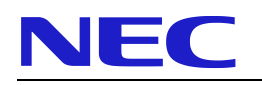

# **Kurzanleitung** für

# **DECT G566 und i766 Mobilteile mit NEC iSIP**

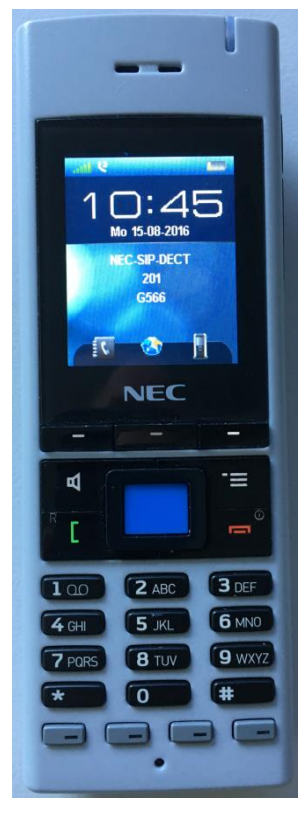

**G566 i766**

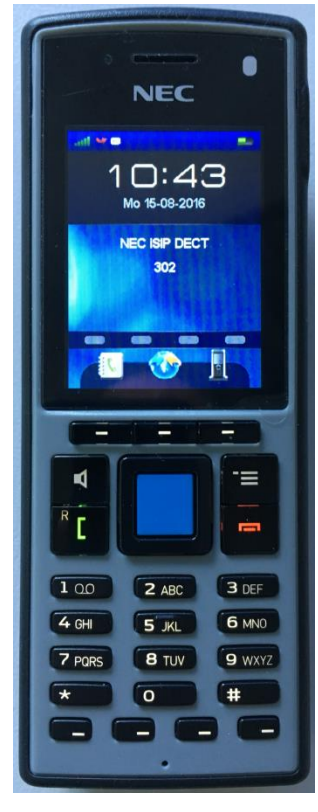

# **Wichtige Informationen**

<span id="page-1-0"></span>Die Einführung von iSIP ermöglicht die Nutzung der 4 Leitungstasten (Funktionstasten) des Mobilteils analog zu den Leitungstasten der NEC Systemtelefone.

Bitte beachten Sie, dass die erste Leitungstaste als "Parken"- Taste (Code \*04 plus Parkplatznummer) eingerichtet und genutzt werden muss! Andernfalls ist es nicht möglich einen vermittelten Anruf zurückzuholen wenn das Vermittlungsziel nicht antwortet.

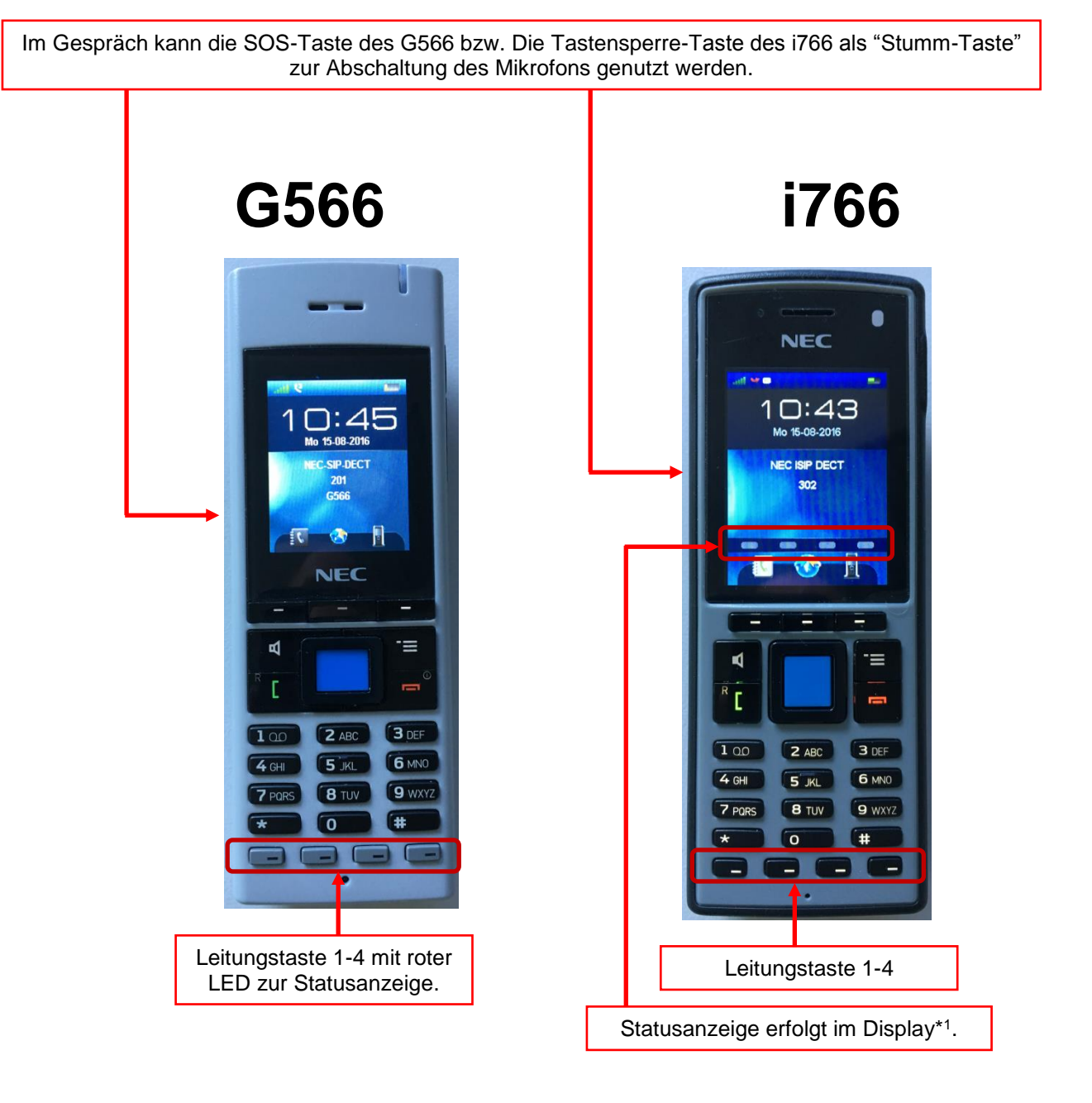

\* <sup>1</sup>= Wenn sich das Display des i766 im Stromsparmodus komplett abschaltet, sind die Statusanzeigen der 4 Leitungstasten erst nach einem Tastendruck wieder sichtbar.

#### **Inhaltsverzeichnis**

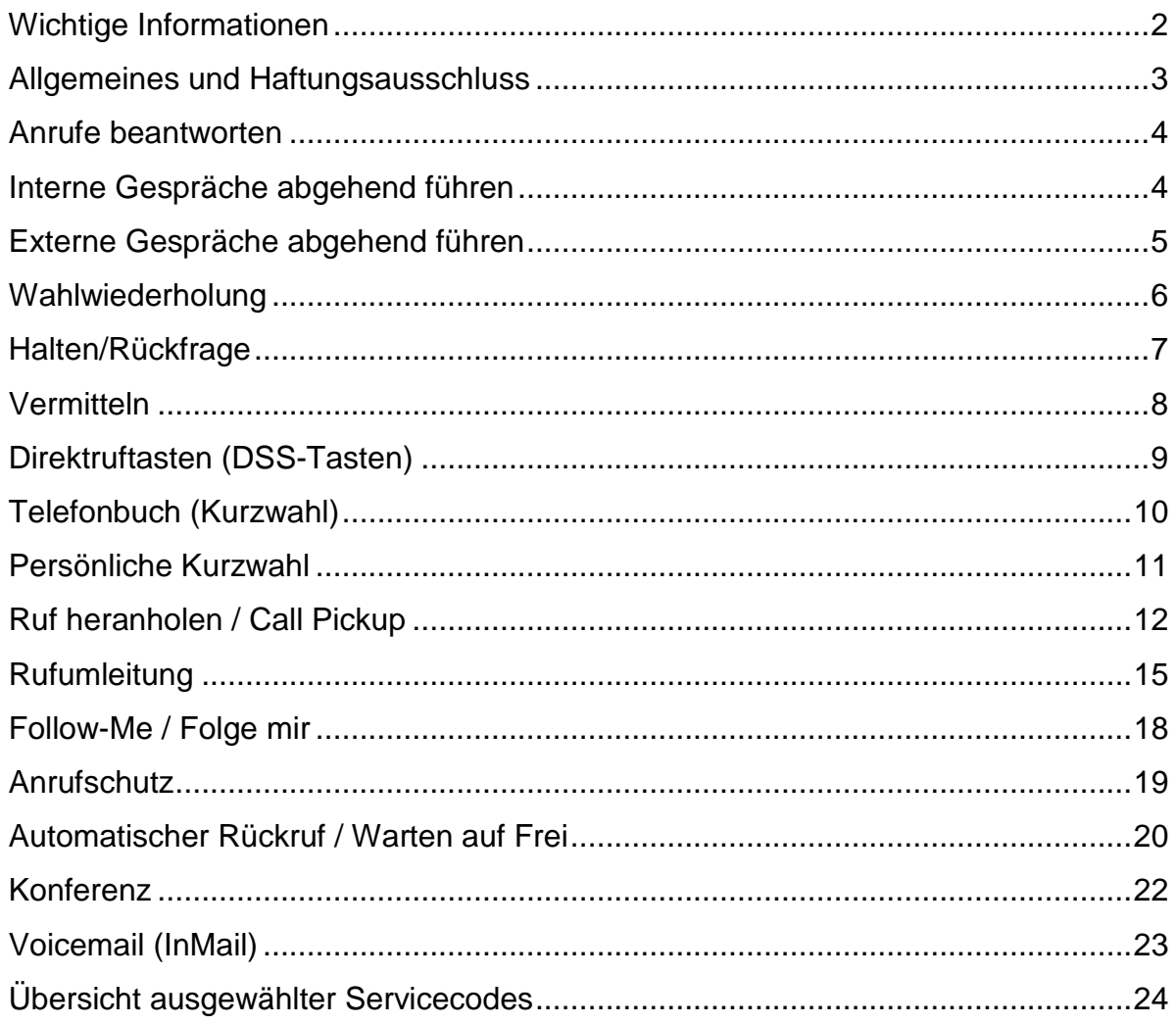

# <span id="page-2-0"></span>**Allgemeines und Haftungsausschluss**

Wir freuen uns, dass Sie sich für ein Produkt von NEC entschieden haben.

Das hohe Innovationsniveau der NEC Telefonsysteme und Endgeräte wird durch ständige Weiterentwicklung der Leistungsmerkmale und der Bedienung gewährleistet. Daraus und durch die flexible Einrichtung des Systems können sich Abweichungen zwischen dieser Bedienungsanleitung und Ihrem System ergeben. Insbesondere Servicecodes können kundenorientiert angepasst werden. Bei einer kundenspezifischen Einrichtung wenden Sie sich für die individuelle Bedienung bitte an Ihr betreuendes Unternehmen.

Auch Irrtümer können wir nicht ganz ausschließen. Haben Sie deshalb bitte Verständnis dafür, dass aus den Angaben, Abbildungen und Beschreibungen keine Ansprüche hergeleitet werden können.

NEC Enterprise Solutions [www.nec-enterprise.com](http://www.nec-enterprise.com/)

# <span id="page-3-0"></span>**Anrufe beantworten**

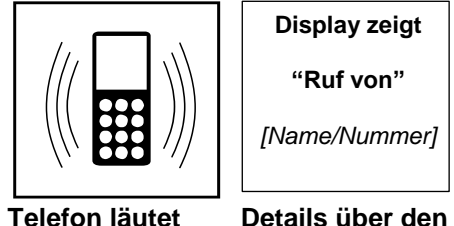

**"Ruf von"**

**Anrufer werden** 

**gezeigt**

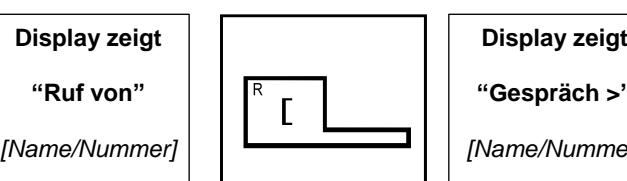

**Grüne Taste zum Antworten** 

**drücken**

**"Gespräch >"**

**Details über den Anrufer werden gezeigt**

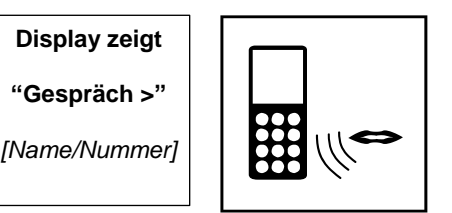

**Gespräch führen**

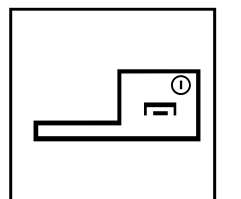

**Rote Taste zum Auflegen drücken**

# <span id="page-3-1"></span>**Interne Gespräche abgehend führen**

#### **Beschreibung:**

Interne Gespräche verbinden Sie mit anderen Teilnehmern des NEC Telefonsystems ohne kostenpflichtige Amtsleitungen zu benutzen. Das System bietet Ihnen zwei Arten der Anrufsignalisierung bei Intern-Verbindungen zu Systemteilnehmern:<br>• Signalruf Zielnebenstelle klingelt bis der Hörer abgehobe

- **Signalruf** Zielnebenstelle klingelt bis der Hörer abgehoben wird<br> **Stimmruf** Bei der Zielnebenstelle ertönt ein kurzer Signalton.
- **Stimmruf** Bei der Zielnebenstelle ertönt ein kurzer Signalton, der Anrufer kann direkt sprechen und der gerufene einfach antworten (wie Freisprechen)

## **Internverbindung aufbauen**

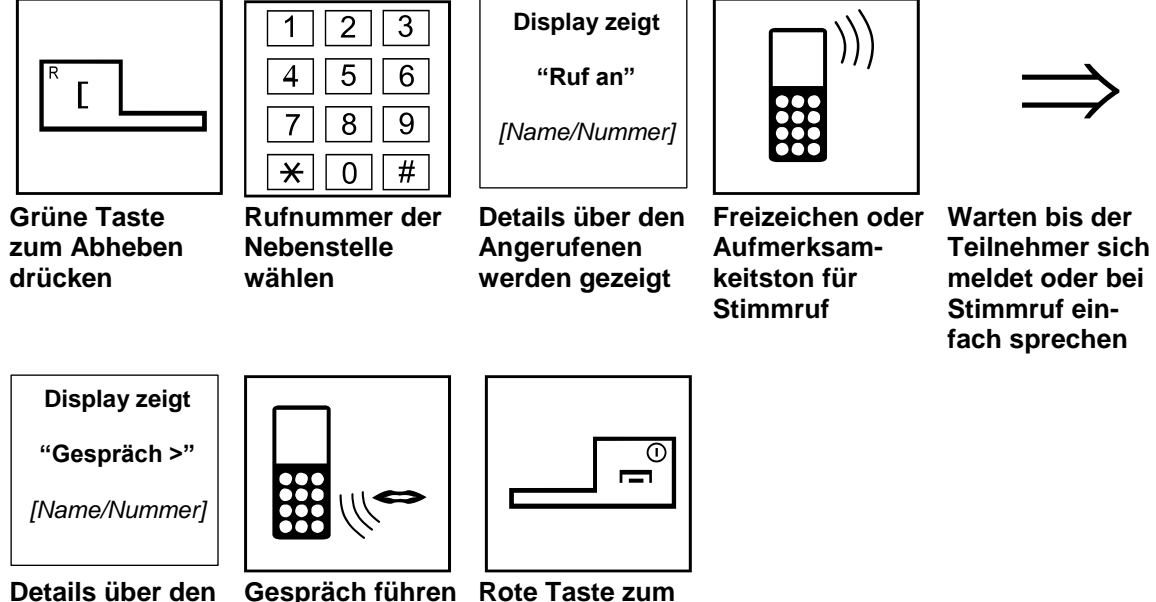

**Angerufenen werden gezeigt**

**Auflegen drücken**

# <span id="page-4-0"></span>**Externe Gespräche abgehend führen**

#### **Beschreibung:**

Das System bietet auch für abgehende Amtsgespräche von analogen Teilnehmern verschiedene Vorgehensweisen für die Teilnehmer an. Leiten Sie Amtsgespräche in der für Sie sinnvollsten Weise ein. Es stehen folgende Belegungsmöglichkeiten zur Verfügung:

- 1. Wahl einer Kennzahl ( 0 ) für abgehende Verbindungen
- 2. Wahl einer Kennzahl (805 + Leitungsnummer) für gezielten Amtszugriff
- 3. Wahl einer Kennzahl (804 + Leitungsbündel) für Amtsbündelzugriff
- 4. Drücken einer vorprogrammierte Leitungstaste (2,3 oder 4) auf ihrem DECT-Mobilteil
- 5. Automatische Amtsbelegung bei abheben des Hörers [Grüne Taste drücken] (nur bei entsprechender Systemprogrammierung für dieses Telefon)

## **Ungezielter Amtszugang (Variante 1)**

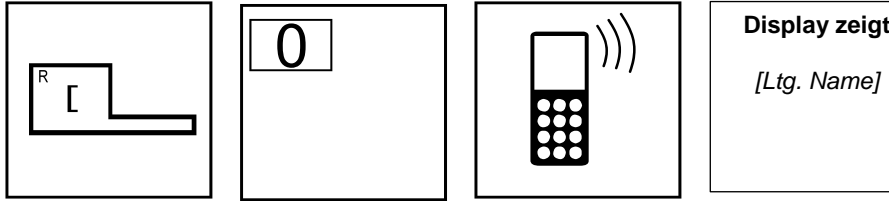

**Grüne Taste zum Abheben drücken**

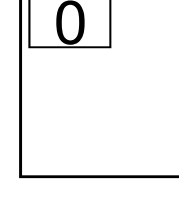

**"0" wählen (ungezielter Amtszugang)**

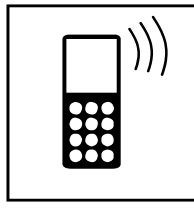

**(Bei Besetztton ist keine Amtsleitung frei)**

**Externer Wählton**

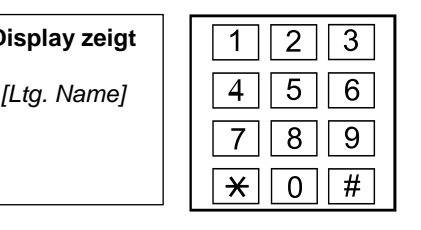

**Details über die benutzte Leitung werden angezeigt Externe** 

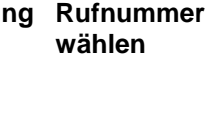

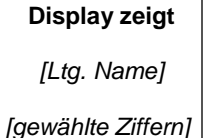

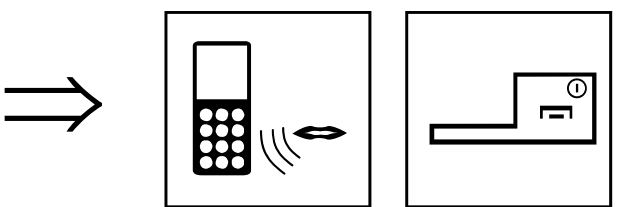

**drücken**

**Gespräch führen Rote Taste zum Auflegen** 

**Gewählte Ziffern werden angezeigt**

**Auf Antwort des externen Ziels warten** 

# <span id="page-5-0"></span>**Wahlwiederholung**

#### **Beschreibung:**

Neben den individuellen Leistungsmerkmalen des Endgerätes (Bitte lesen Sie hierzu die Bedienungsanleitung des Endgerätes.) bietet Ihr NEC Telefonsystem ebenfalls eine Zentral gespeicherte Wahlwiederholung an. Die zuletzt gewählte externe Rufnummer wird jeweils gespeichert und kann erneut angewählt werden.

# **Anwahl aus der Wahlwiederholung**

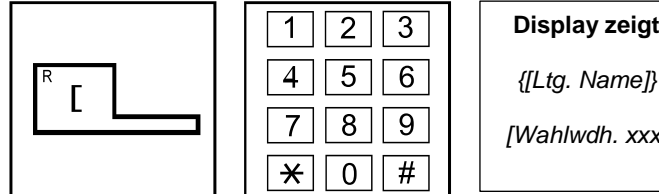

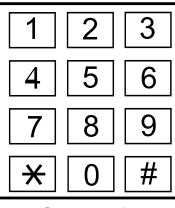

**Grüne Taste zum Abheben drücken**

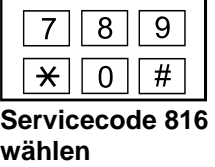

*{[Ltg. Name]}*

**Rufnummer der Wahlwiederholung wird angezeigt** 

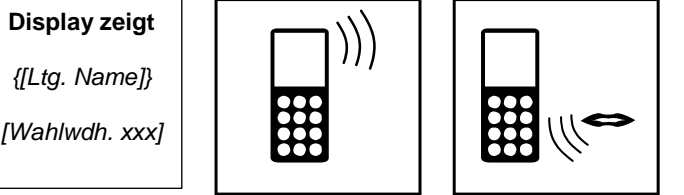

**Gespeicherte Rufnummer wird angewählt**

**Gespräch führen**

#### **Wahlwiederholung löschen**

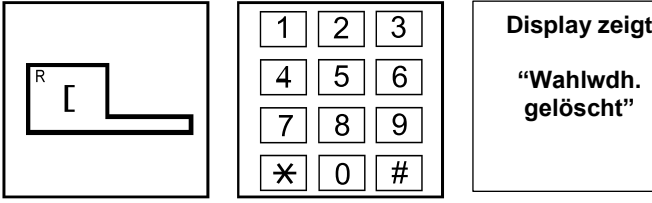

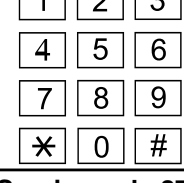

**Grüne Taste zum Abheben drücken**

**Servicecode 876 wählen**

**Rufnummer der** 

**Wahlwiederholung gelöscht**

**"Wahlwdh.** 

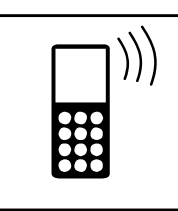

**Bestätigungston Rote Taste zum** 

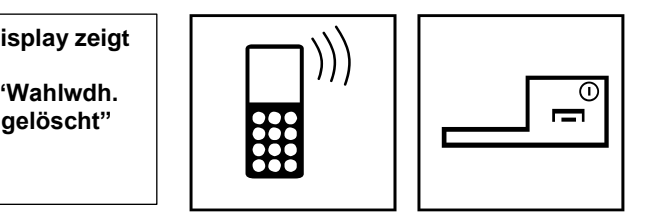

**Auflegen drücken**

# <span id="page-6-0"></span>**Halten/Rückfrage**

#### **Beschreibung:**

Bei der Rückfrage legen Sie wie beim Vermitteln ein Gespräch in "Haltung" und bauen eine zweite Verbindung zu einem beliebigen Teilnehmer auf. Nachdem Sie mit diesem Teilnehmer die Rückfrage abgeschlossen haben, wird das erste Gespräch nicht zu ihm vermittelt, sondern Sie greifen es wieder auf und führen es weiter.

# **Rückfrage intern**

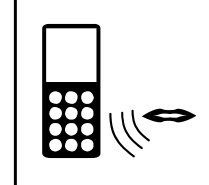

**Sie führen ein** 

**Gespräch**

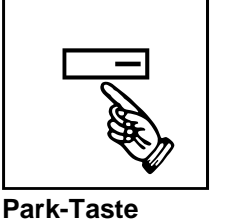

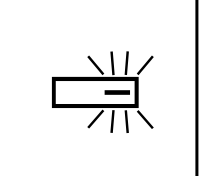

**Park-Taste blinkt**

**Wählton, Gesprächspartner hört** 

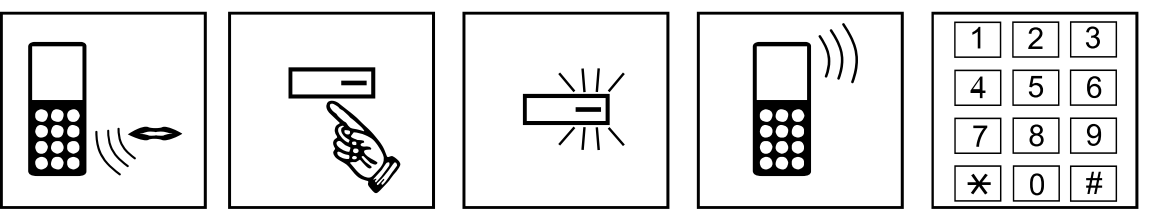

**Rufnummer wählen**

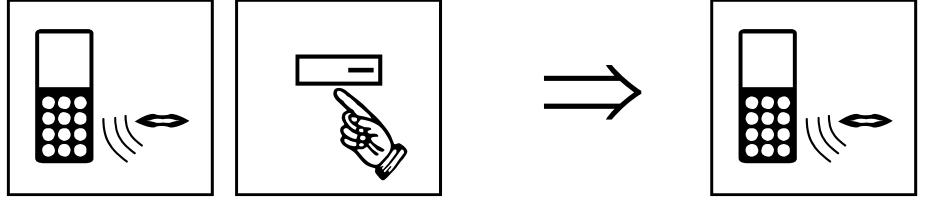

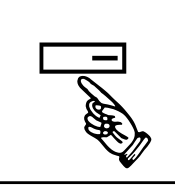

**Park-Taste** 

**drücken**

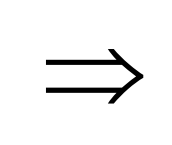

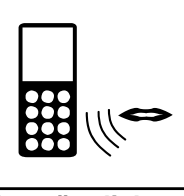

**Wartemusik**

**erneut drücken Rückfrage-Gespräch wird getrennt**

**Ursprüngliches Gespräch weiter führen**

**Rückfrage** 

**führen**

## **Rückfrage extern**

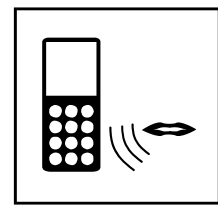

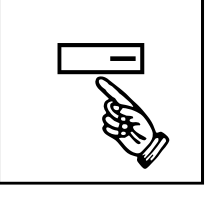

**Sie führen ein Gespräch**

**Park-Taste drücken** 

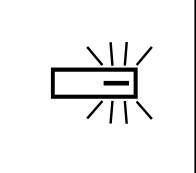

**Park-Taste blinkt**

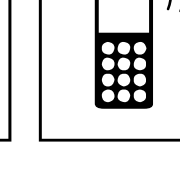

**Wählton, Gesprächs-**

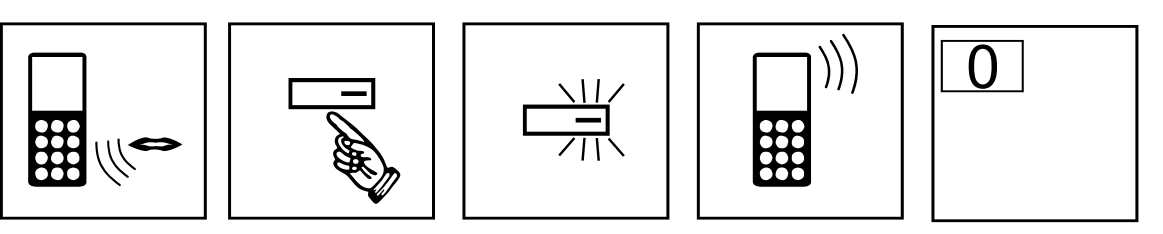

**"0" wählen (ungezielter Amtszugang)**

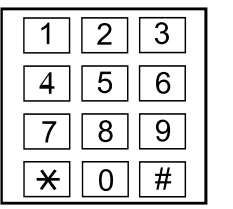

**Externe Rufnummer wählen**

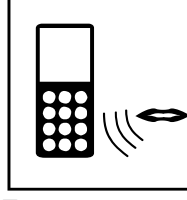

**Externe Rückfrage führen**

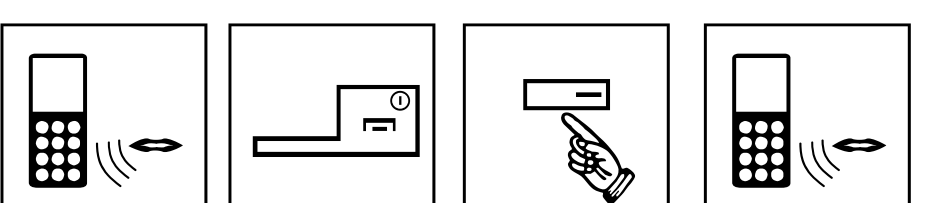

**Rote Taste => Externes Gespräch wird getrennt**

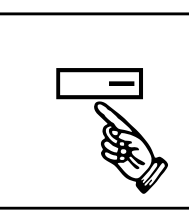

**partner hört Wartemusik**

**Park-Taste erneut drücken**

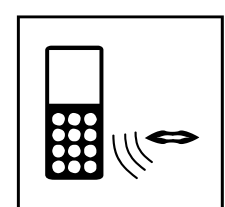

**Ursprüngliches Gespräch weiter führen**

# <span id="page-7-0"></span>**Vermitteln**

#### **Beschreibung:**

Wenn Sie Ihr Gespräch an einen anderen Teilnehmer weitergeben möchten, vermitteln Sie es mit oder ohne Ankündigung. Mit Ankündigung bedeutet, dass Sie vor der Gesprächsübergabe mit dem Zielteilnehmer sprechen und den gehaltenen Gesprächspartner ankündigen.

## **Vermitteln mit Ankündigung**

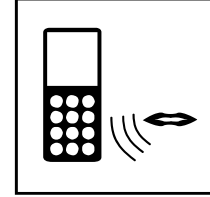

**Sie führen ein** 

**Gespräch**

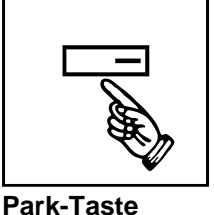

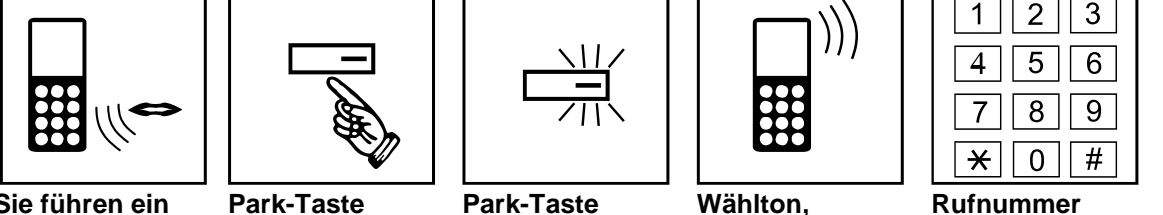

**Wählton, Gesprächspartner hört Wartemusik**

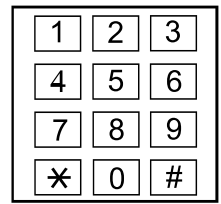

**Rufnummer wählen**

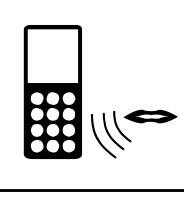

**drücken** 

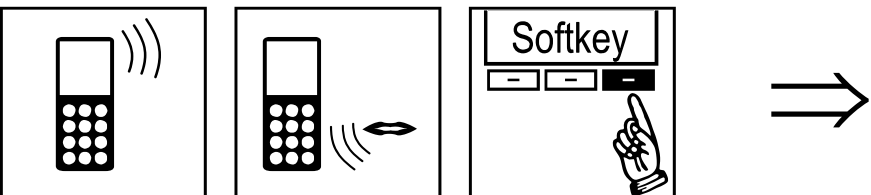

**blinkt**

**Warten bis sich der Teilnehmer meldet**

**Gespräch ankündigen**

**Drücke Softkey >"Überg."< unter dem Display**

**Das Gespräch wird von dem Zielteilnehmer weitergeführt**

# **Vermitteln ohne Ankündigung**

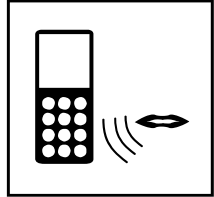

**Gespräch**

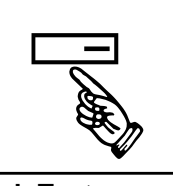

**Sie führen ein Park-Taste drücken** 

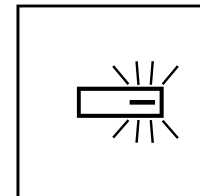

**Park-Taste blinkt**

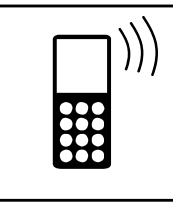

**Wählton, Gesprächspartner hört Wartemusik**

  $#$  $\star$  $\Omega$ 

**Rufnummer wählen**

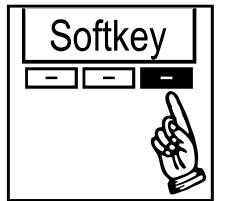

**Drücke Softkey >"Überg."< unter dem Display**

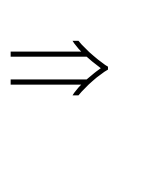

**Das Gespräch klingelt am Vermittlungsziel** 

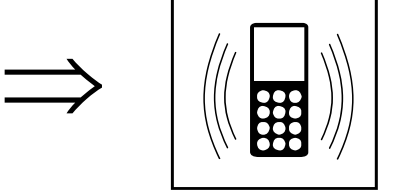

**Wenn das Vermittlungsziel nicht antwortet, erhalten Sie einen Rückruf**

# <span id="page-8-0"></span>**Direktruftasten (DSS-Tasten)**

#### **Beschreibung:**

Direktruftasten bieten eine Besetzanzeige und Zugriff per Tastendruck auf Nebenstellen mit Statusanzeige der Nebenstelle. Ist die LED aus, dann ist die Nebenstelle frei. Ist die LED dauernd an, dann ist die Nebenstelle besetzt. Bei blinkender LED hat die Nebenstelle Leistungsmerkmale wie Anrufumleitung oder Ruhe vor dem Telefon (DND) aktiviert. Direktruftasten bieten auch Zugriff per Tastendruck auf externe Rufnummern oder Servicecodes, bieten aber dann keine Statusanzeige.

## **Anruf an Nebenstelle über Direktruftaste**

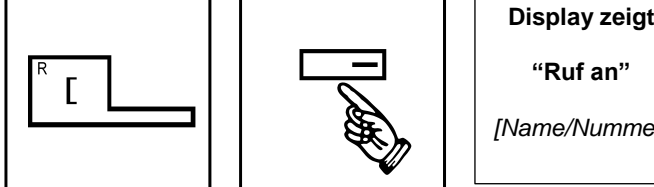

**Grüne Taste** 

**zum Abheben drücken**

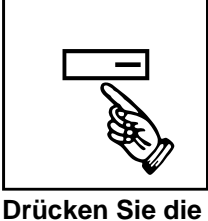

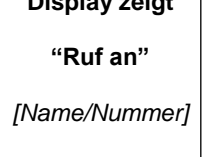

**Details über den Angerufenen werden gezeigt**

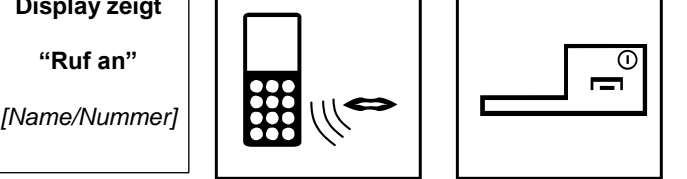

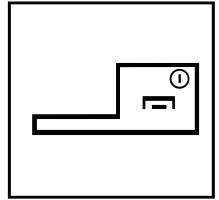

**Gespräch führen Rote Taste zum Auflegen drücken**

## **Vermitteln an Nebenstelle über Direktruftaste**

**Direktruftaste** 

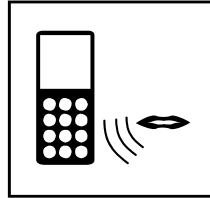

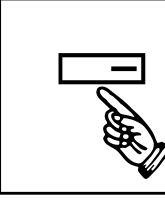

**Sie führen ein Gespräch**

**Park-Taste drücken** 

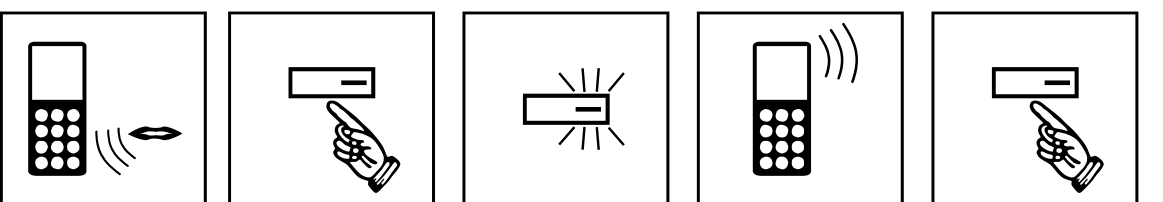

**Park-Taste blinkt**

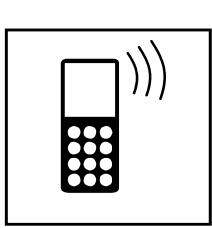

**Wählton, Gesprächspartner hört Wartemusik**

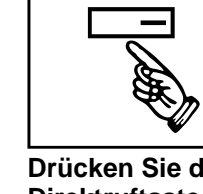

**Drücken Sie die Direktruftaste** 

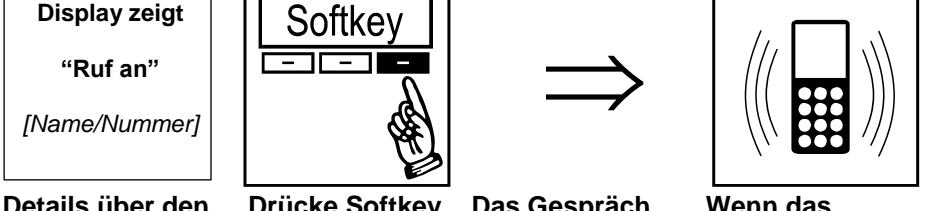

**Details über den Angerufenen werden gezeigt**

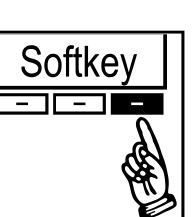

**Drücke Softkey >"Überg."< unter dem Display**

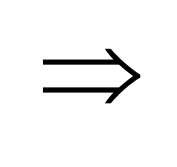

**Das Gespräch klingelt am Vermittlungsziel** 

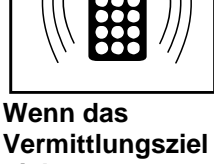

**nicht antwortet, erhalten Sie einen Rückruf**

# <span id="page-9-0"></span>**Telefonbuch (Kurzwahl)**

#### **Beschreibung:**

Über das Telefonbuch greifen Sie schnell auf häufig genutzte Rufnummern zu. Anstelle der längeren Zielrufnummer, merken Sie sich nur die Speicherplatznummer. Jeder Speicherplatz kann eine Rufnummer von bis zu 24 Ziffern beinhalten.

#### **Aus dem Telefonbuch über Servicecode wählen**

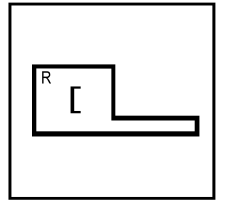

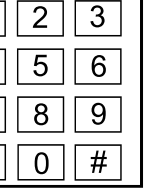

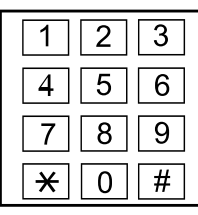

**Grüne Taste zum Abheben drücken**

 $\star$ **Servicecode 6 für das zentrale Telefonbuch**

**Speicherplatz wählen (1-, 2 oder 3-stellig) je nach Systemprogrammierung Freizeichen: Warten, bis sich der Teil-nehmer meldet**

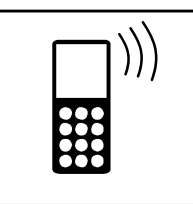

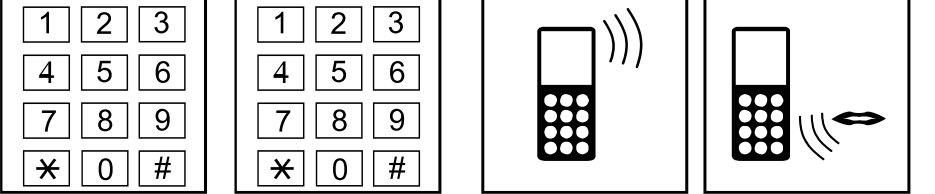

**Gespräch führen**

# **Kurzwahl mit festem Ziel über Funktionstaste**

Es gibt 2 Varianten zur Nutzung einer Kurzwahltaste (abhängig von der Voreinstellung):

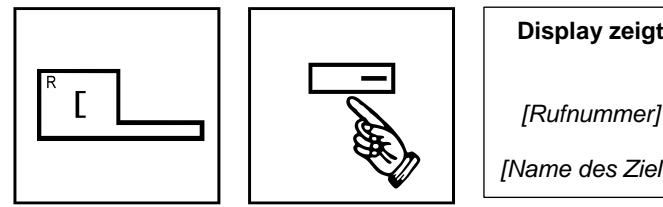

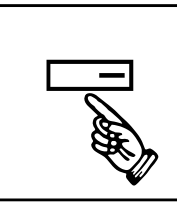

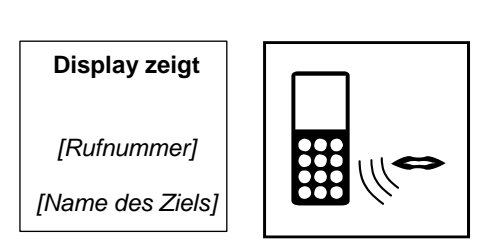

**Grüne Taste zum Abheben drücken**

**Kurzwahltaste drücken**

**Die gespeicherte Gespräch führen Rufnummer wird gewählt**

**Kurzwahl mit flexiblem Ziel über Funktionstaste**

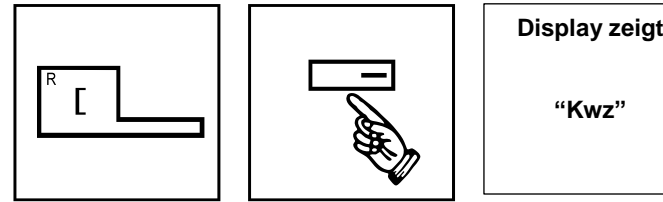

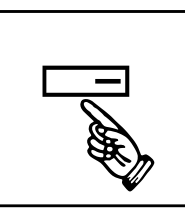

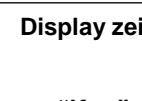

**"Kwz"**

*[Rufnummer]*

**Display zeigt**

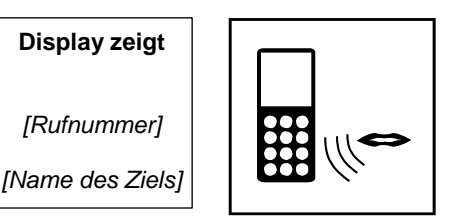

**Grüne Taste zum Abheben drücken**

**Kurzwahltaste drücken**

**Speicherplatz der Kurzwahl eingeben**

**Die gespeicherte Gespräch führenRufnummer wird gewählt**

# <span id="page-10-0"></span>**Persönliche Kurzwahl**

#### **Beschreibung:**

Für jeden Teilnehmer ihres NEC Systems können Sie 10 interne oder externe Rufnummern zentral speichern. Diese Rufnummern werden über einen Servicecode plus Speicherplatznummer (0-9) angewählt.

## **Persönliche Kurzwahlziele anrufen**

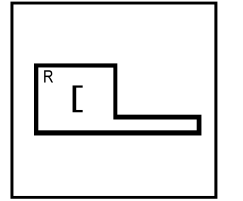

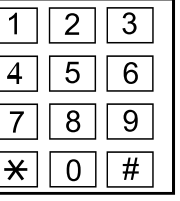

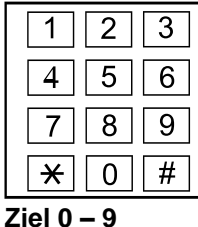

**Grüne Taste zum Abheben drücken**

**Servicecode 761 für Abruf der Persönlichen Kurz-wahl eingeben**

**auswählen**

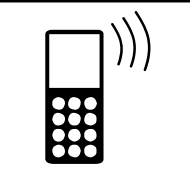

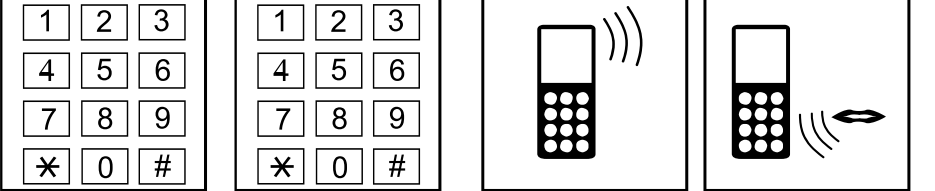

**Freizeichen: Warten, bis sich der Teil-nehmer meldet**

**Gespräch führen**

## **Persönliche Kurzwahlziele speichern**

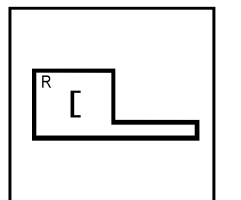

**Grüne Taste zum Abheben drücken**

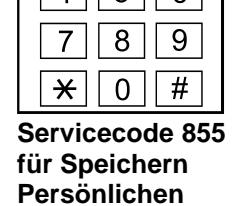

**Kurzwahl wählen**

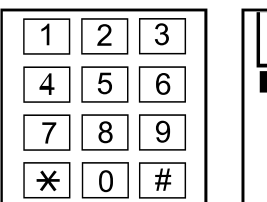

**Geben Sie dem Ziel einen Namen (Optional)**

 $\star$ 

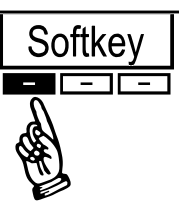

**Drücke Softkey >"Halten"< unter dem Display**

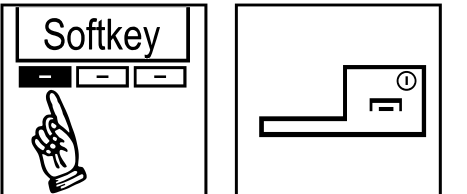

**Ziel 0 – 9 auswählen**

 $\star|$ 

 $\overline{0}$ 

 $#$ 

**Rote Taste zum Auflegen drücken**

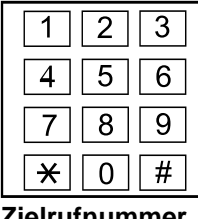

**Zielrufnummer eingeben.**

**Für externe Ziele die Amtsholung "0" voranstellen**

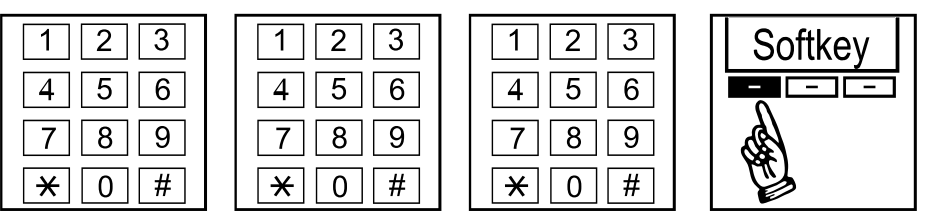

**Drücke Softkey >"Halten"< unter dem Display**

# <span id="page-11-0"></span>**Ruf heranholen / Call Pickup**

#### **Beschreibung:**

Sie können Gespräche übernehmen, die an anderen Teilnehmern signalisiert werden. In der Systemprogrammierung können Teilnehmer zu unterschiedlichen Pickup-Gruppen zugewiesen werden. Sie können Heranholen aus: der eigenen Pickup-Gruppe, aus einer beliebigen anderen Pickup-Gruppe, aus einer spezifischen anderen Pickup-Gruppe oder mit einem gezielten Pickup von einer spezifischen Nebenstelle.

## **Heranholen aus eigener Heranholgruppe über Servicecode**

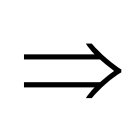

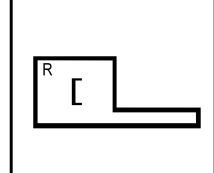

**Ein Telefon in ihrer eigenen Heranholgruppe läutet**

**Grüne Taste zum Abheben drücken**

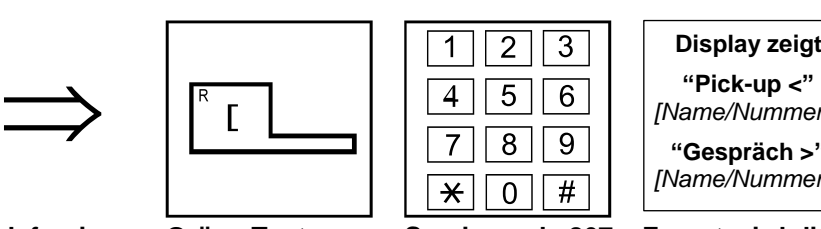

**Servicecode 867 für Heranholen aus eigener Pickup-Gruppe wählen**

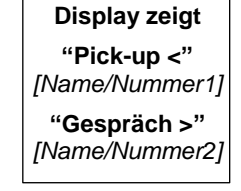

**Zuerst wird die Info angezeigt, woher der Anruf geholt wurde, danach die Info über den Anrufer**

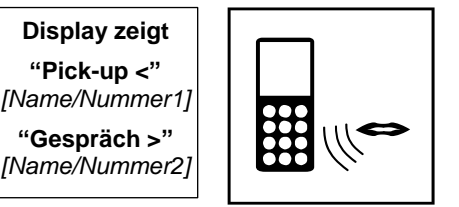

**Gespräch führen**

## **Heranholen aus eigener Heranholgruppe über Funktionstaste**

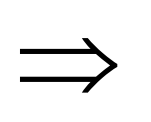

**Ein Telefon in** 

**ihrer eigenen Heranholgruppe** 

**läutet**

**Grüne Taste zum Abheben drücken**

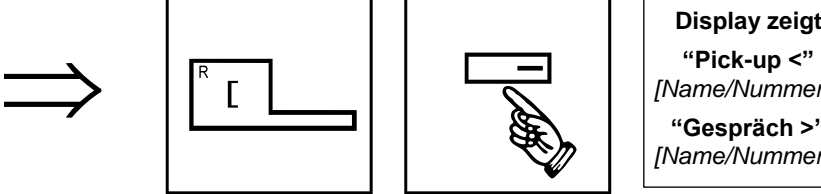

**Pickup-Taste (eigene Pickup-Gruppe) drücken**

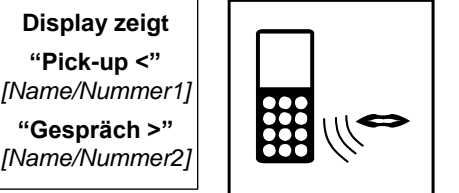

**Zuerst wird die Info angezeigt, woher der Anruf geholt wurde, danach die Info über den Anrufer**

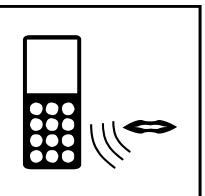

**Gespräch führen**

#### **Heranholen aus beliebiger Heranholgruppe über Servicecode**

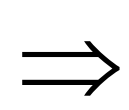

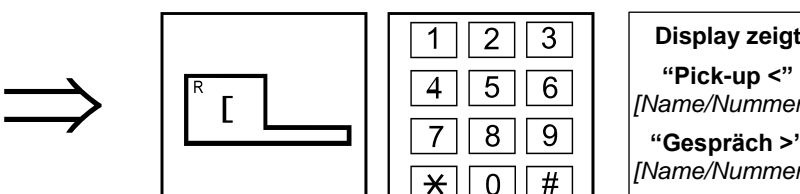

**Ein Telefon in einer beliebigen zum Abheben Heranholgruppe drücken läutet**

**Grüne Taste** 

|   | 6 |
|---|---|
| 8 |   |
|   | # |

**Servicecode 869 für Heranholen aus beliebiger, anderer Pickup-Gruppe wählen**

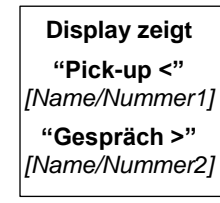

**Zuerst wird die Info angezeigt, woher der Anruf geholt wurde, danach die Info über den Anrufer**

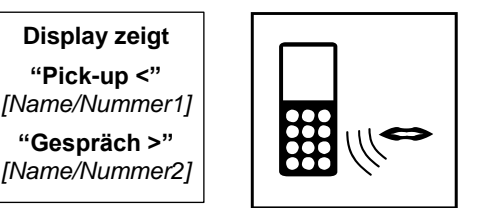

**Gespräch führen**

# **Heranholen aus beliebiger Heranholgruppe über Funktionstaste**

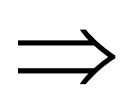

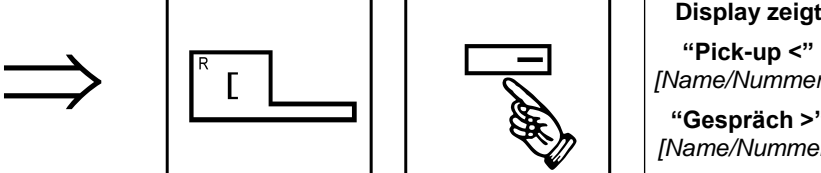

**Ein Telefon in einer beliebigen Heranholgruppe läutet**

**Grüne Taste zum Pickup-Taste Abheben drücken**

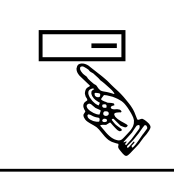

**(beliebige andere Info angezeigt, Pickup-Gruppe) drücken**

**"Pick-up <"** *[Name/Nummer1]* **"Gespräch >"**

**Zuerst wird die woher der Anruf geholt wurde, danach die Info über den Anrufer**

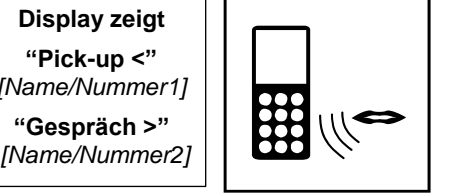

**Gespräch führen**

## **Heranholen aus spezifischer Heranholgruppe über Servicecode**

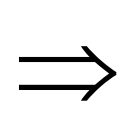

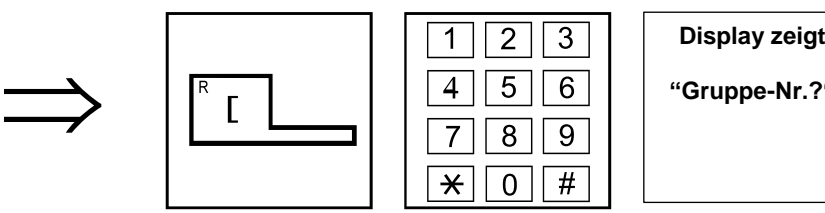

**Ein Telefon in einer anderen Heranholgruppe läutet**

**Grüne Taste zum Abheben drücken**

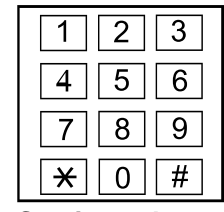

**Servicecode 868 für Heranholen aus spezifischer, anderer Pickup-Gruppe wählen**

| Display zeigt |
|---------------|
| "Gruppe-Nr.?" |
|               |

**Wartet auf Eingabe der Nummer der Pickup-Gruppe (0= alle Gruppen)**

| <b>Display zeigt</b> |  |
|----------------------|--|
| "Gruppe-Nr.?"        |  |
|                      |  |
|                      |  |

**Wähle die Nummer der Pickup-Gruppe aus welcher der Ruf herangeholt werden soll.**

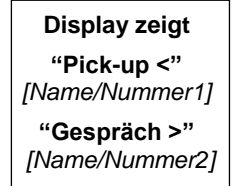

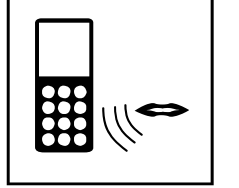

**Zuerst wird die Info angezeigt, woher der Anruf geholt wurde, danach die Info über den Anrufer**

**Gespräch führen**

#### **Heranholen aus spezifischer Heranholgruppe über Funktionstaste**

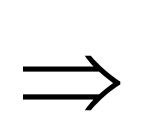

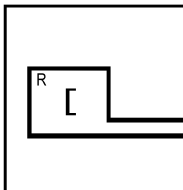

**Ein Telefon in einer anderen Heranholgruppe läutet**

**Grüne Taste zum Abheben drücken**

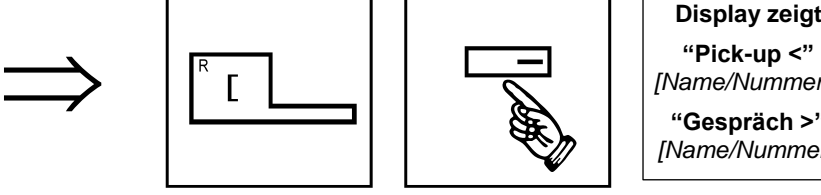

**Pickup-Taste (spezifische andere Pickup-Gruppe) drücken**

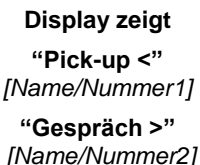

**Zuerst wird die Info angezeigt, woher der Anruf geholt wurde, danach die Info über den Anrufer**

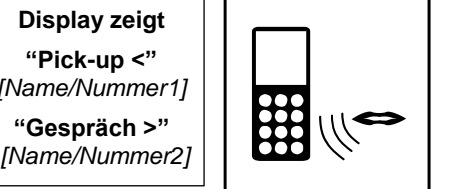

**Gespräch führen**

#### **Heranholen gezielt von einem bestimmten Teilnehmer**

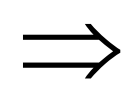

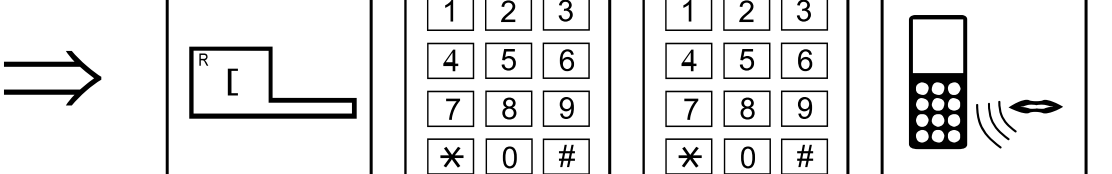

**Abheben drücken**

**Eine Nebenstelle Grüne Taste zum läutet**

 $\star$  $\Omega$ #

**Servicecode 715 zum Heranholen von einem bestimmten Teilnehmer wählen**

14

| 5 | 6  |
|---|----|
| × | L. |
|   | Ħ  |
|   |    |

**Rufnummer des Teilnehmers wählen, von dem der Ruf herangeholt werden soll**

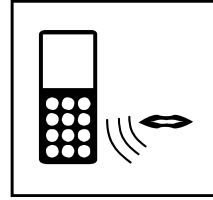

**Gespräch führen**

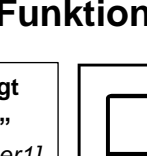

# <span id="page-14-0"></span>**Rufumleitung**

#### **Beschreibung:**

Das Merkmal Rufumleitung leitet Ihre Anrufe zu anderen Teilnehmern um. Mit der Rufumleitung können Ihre Anrufe auch dann beantwortet werden, wenn Sie sich vorübergehend nicht an Ihrem Telefon befinden. Das System bietet unterschiedliche Varianten der Rufumleitung:

## **Rufumleitung sofort zu externen Zielen über Servicecode**

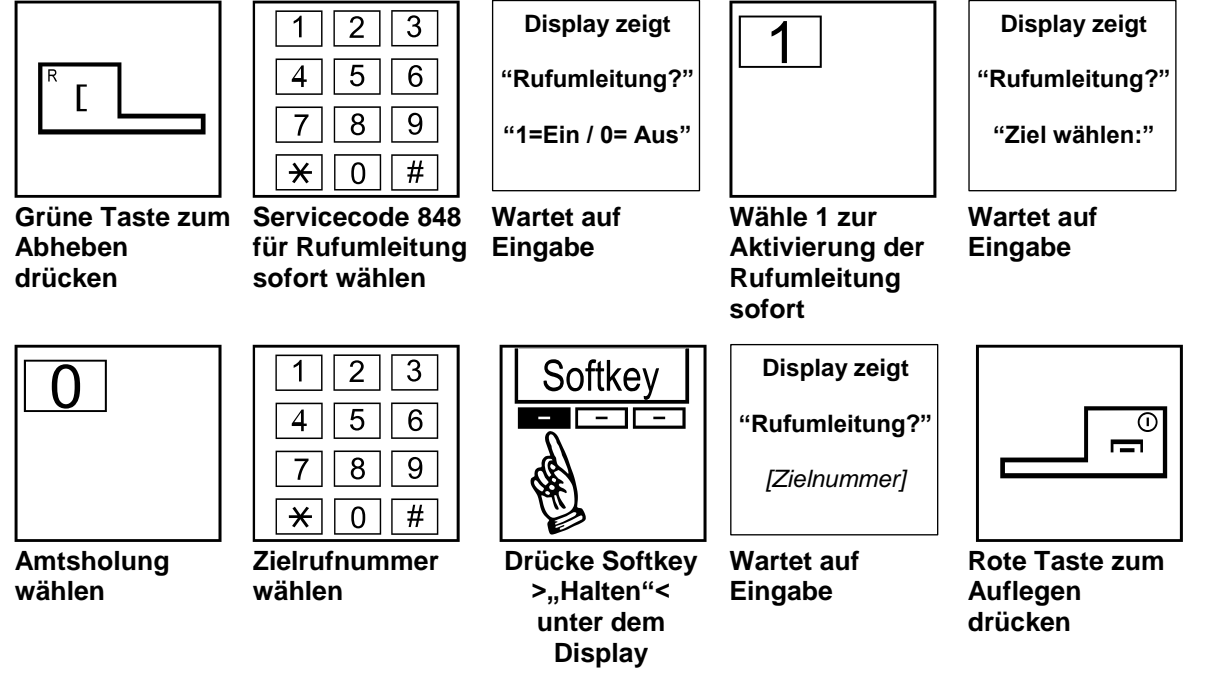

## **Rufumleitung sofort zu externen Zielen über Servicecode löschen**

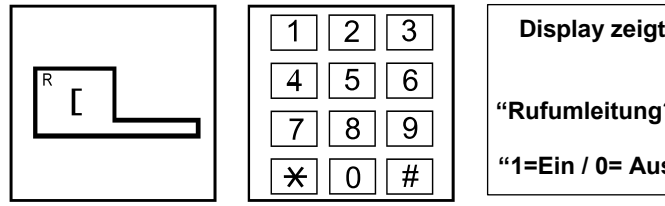

**Grüne Taste zum Servicecode 848 Abheben drücken**

| F, | 6 |
|----|---|
|    |   |
|    |   |

**für Rufumleitung Eingabe sofort wählen**

**"Rufumleitung?"**

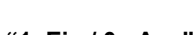

**Wartet auf** 

| <b>Display zeigt</b> | <b>Display zeigt</b> |
|----------------------|----------------------|
| "Rufumleitung?"      | "Rufumleitung"       |
| "1=Ein / 0= Aus"     | wurde gelösch"       |
|                      |                      |

**Wähle 0 zum Löschen der Rufumleitung sofort**

**"Rufumleitung?" "wurde gelöscht"**

**Bestätigung**

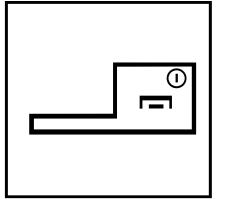

**Rote Taste zum Auflegen drücken**

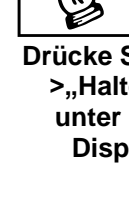

## **Rufumleitungen nach intern über Servicecodes aktivieren**

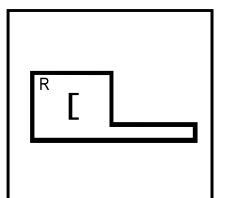

| 5 | հ |
|---|---|
| ۲ |   |
|   |   |

**Grüne Taste zum Abheben drücken**

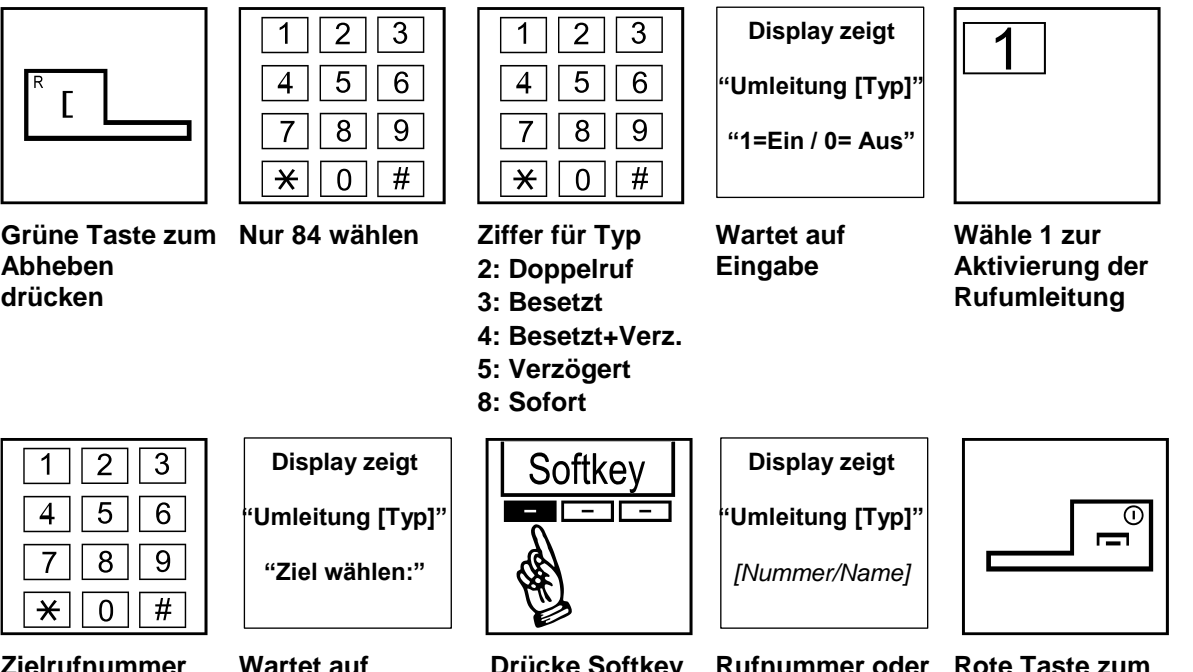

**Zielrufnummer Wartet auf Eingabe**

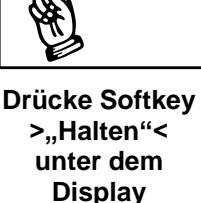

**Rufnummer oder Name des Umleitziels wird angezeigt**

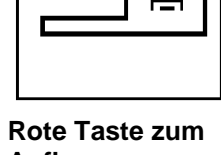

```
Auflegen 
drücken
```
#### **Rufumleitungen nach intern über Funktionstasten aktivieren**

Es gibt 5 unterschiedliche Typen der Funktionstaste Rufumleitung: Sofort, bei besetzt, verzögert, besetzt & verzögert und Doppelruf. Die folgende Beschreibung ist für "Sofort" und gilt auch für die anderen Typen.

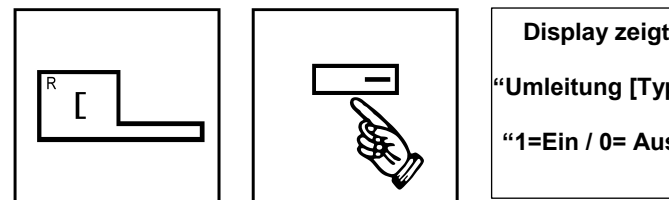

**wählen**

 $\star$ 

 $\overline{0}$ 

#

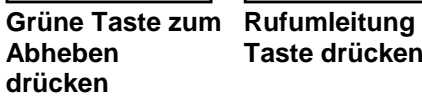

| <b>Display zeigt</b> |  |
|----------------------|--|
| Umleitung [Ty        |  |
| [Nummer/Name         |  |
|                      |  |

**Zielrufnummer wählen**

**Taste drücken**

**"Umleitung [Typ]"**

**Rufnummer oder** 

**Name des Umleitziels wird angezeigt**

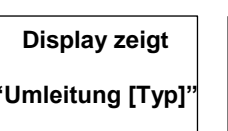

**Wartet auf Eingabe**

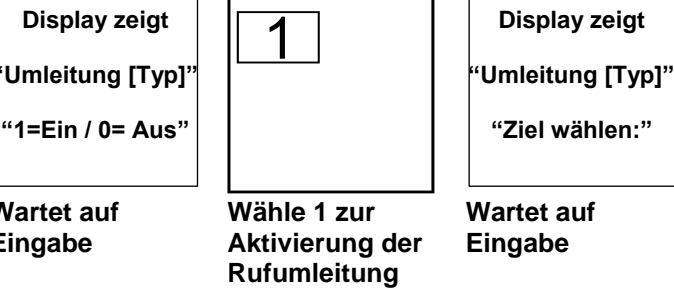

**Wähle 1 zur Aktivierung der Rufumleitung** 

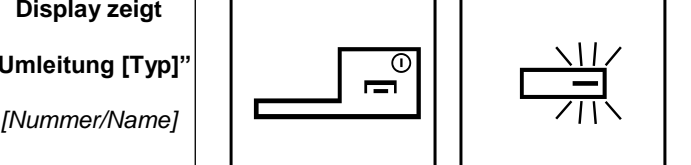

**Tastenstatus Rufumleitung ist permanent rot**

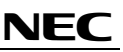

**Rote Taste zum Auflegen drücken**

## **Rufumleitung (intern/extern) löschen über via Servicecode**

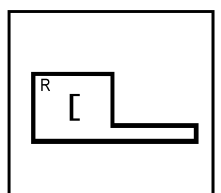

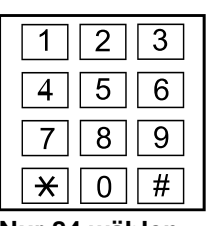

**Grüne Taste zum Nur 84 wählen Ziffer für Typ Abheben drücken**

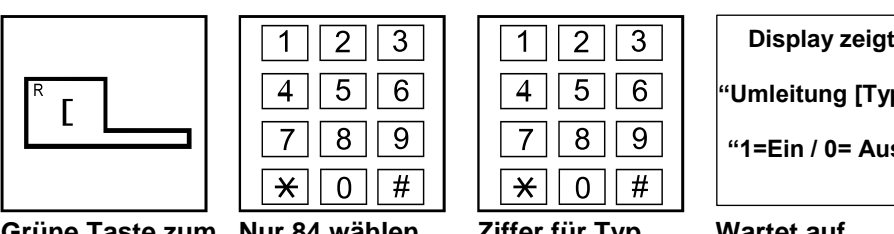

**2: Doppelruf**

**3: Besetzt**

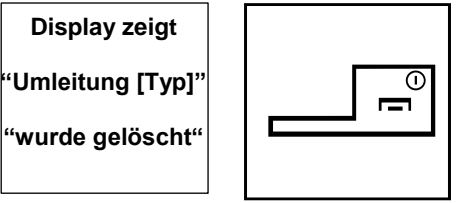

**Löschen bestätigt**

**Rote Taste zum Auflegen drücken**

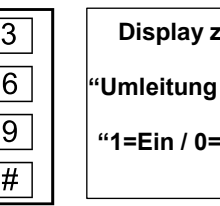

**4: Besetzt+Verz.** 

**5: Verzögert** 

**8: Sofort**

**"Umleitung [Typ]" "1=Ein / 0= Aus"**

**Wartet auf Eingabe**

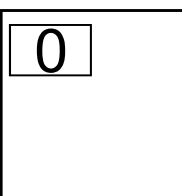

**Wähle 0 zum Ausschalten der Rufumleitung**

# **Rufumleitung (intern/extern) löschen über Funktionstaste**

Es gibt 5 unterschiedliche Typen der Funktionstaste Rufumleitung: Sofort, bei besetzt, verzögert, besetzt & verzögert und Doppelruf. Die folgende Beschreibung ist für "Sofort" und gilt ebenso für die anderen Typen.

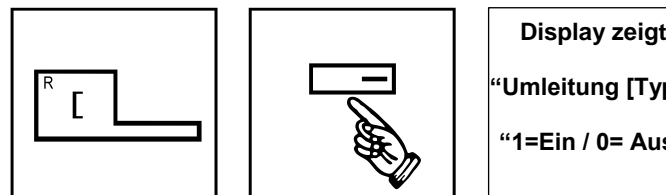

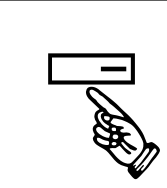

**Grüne Taste zum Rufumleitung Taste drücken**

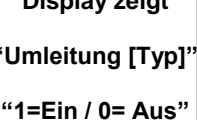

**Wähle 0 zum** 

**Ausschalten der Rufumleitung**

Display zeigt<br>
"Umleitung [Typ]"<br>
"1=Ein / 0= Aus" | **Display zeigt**<br>
"Wurde gelösch" ("Wurde gelösch") **"Umleitung [Typ]" "wurde gelöscht"**

> **Löschen bestätigt**

**drücken**

**Abheben** 

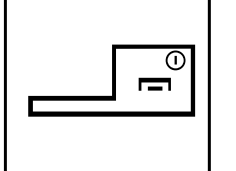

**Rote Taste zum Auflegen drücken**

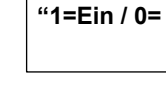

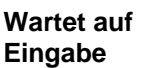

# <span id="page-17-0"></span>**Follow-Me / Folge mir**

#### **Beschreibung:**

Wenn Sie sich an einem anderen Telefon befinden, können Sie Ihre Anrufe auch an diesem Telefon läuten lassen. Leiten Sie einfach von diesem "Fremdtelefon" aus ein Follow-Me ein.

Werden Sie angerufen, läuten beide Telefone, Ihr Telefon und auch das "Fremdtelefon", an dem Sie sich gerade befinden, wie bei einem Anruf im Doppelrufmodus.

Leitet ein weiterer Teilnehmer "Follow-Me" mit der gleichen Herkunft ein, so wird das erste "Follow-Me" überschrieben.

#### **Follow Me aktvieren über Servicecode**

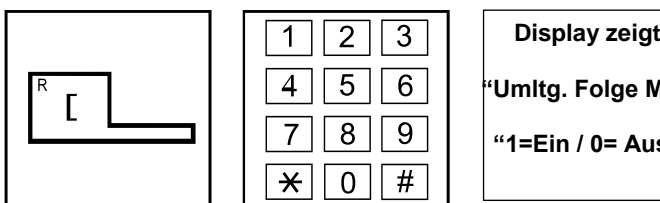

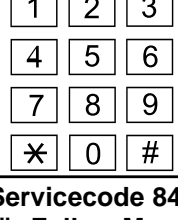

**Grüne Taste zum Abheben drücken**

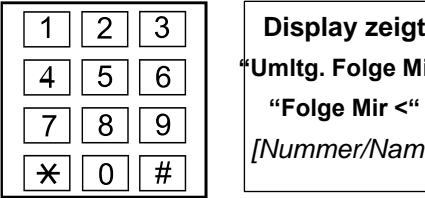

**Rufnummer des Teilnehmers von dem Sie die Rufe heranholen möchten wählen**

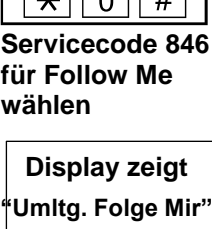

**"Folge Mir <"** *Umitg. Folge Mir*"<br>
"Folge Mir <"<br>
[Nummer/Name]

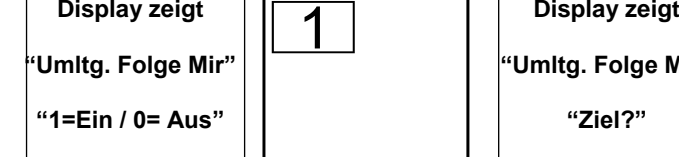

**Wartet auf Eingabe**

**Wähle 1 zur Aktivierung von Follow Me**

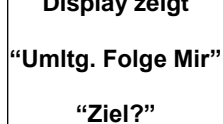

**Wartet auf Eingabe**

**Rufnummer oder Name des Teilnehmers von dem herangeholt** 

**Rote Taste zum Auflegen drücken**

## **Follow Me löschen über Servicecode**

**wählen**

**wird**

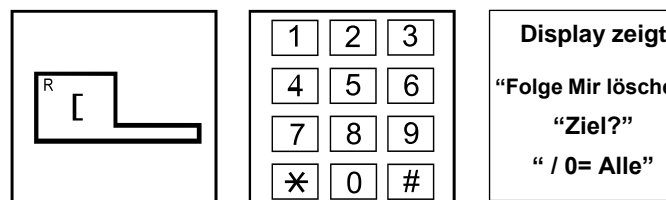

**Grüne Taste zum Servicecode 846 Abheben drücken**

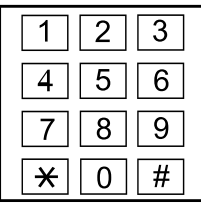

**für Follow Me** 

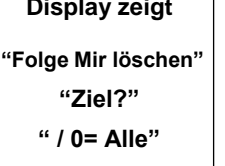

**Wartet auf Eingabe**

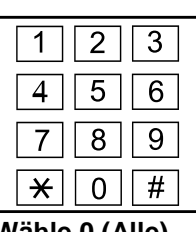

**Wähle 0 (Alle) oder Rufnummer Auflegen des spezifischen Teilnehmers um nur dieses Follow Me zu löschen**

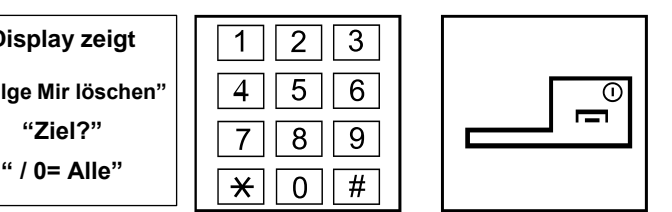

**Rote Taste zum drücken**

# <span id="page-18-0"></span>**Anrufschutz**

#### **Beschreibung:**

Die Funktion Anrufschutz blockiert Ihr Telefon für kommende Rufe und Durchsagen. Sie können so, z.B. in bei einer Besprechung, ungestört bleiben. Auf abgehende Gespräche hat der Anrufschutz keinen Einfluss.

Sie können 4 verschieden Arten von Anrufschutz aktivieren.

## **Anrufschutz einrichten / löschen über Servicecode**

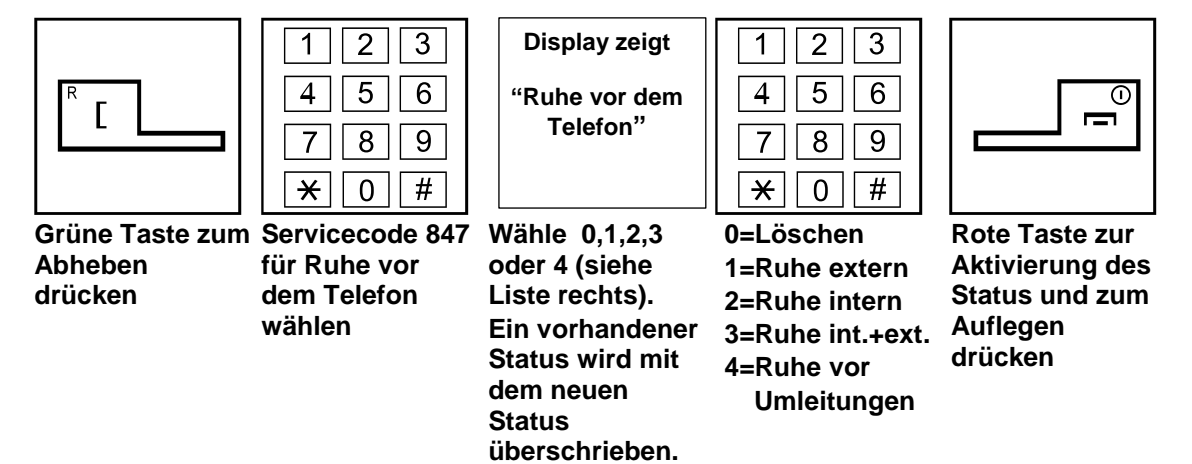

## **Anrufschutz einrichten / löschen über Funktionstaste**

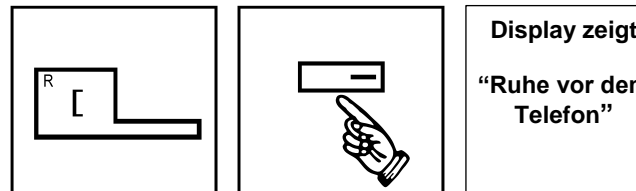

**Press the green button**

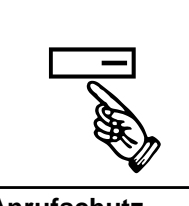

**Anrufschutz Taste drücken (leuchtet rot falls beliebiger Anrufschutz aktiv ist)**

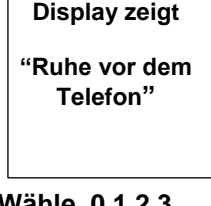

**Wähle 0,1,2,3 oder 4 (siehe Liste rechts). Ein vorhandener Status wird mit dem neuen Status überschrieben.** 

| splay zeigt | ว |  |
|-------------|---|--|
| ihe vor dem |   |  |
| Telefon"    |   |  |
|             | н |  |

**0=Löschen 1=Ruhe extern 2=Ruhe intern 3=Ruhe int.+ext. 4=Ruhe vor Umleitungen**

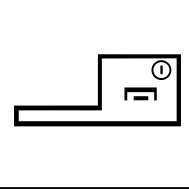

**Rote Taste zur Aktivierung des Status und zum Auflegen drücken**

#### <span id="page-19-0"></span>**Beschreibung:**

Wenn Sie einen besetzten oder sich nicht meldenden Teilnehmer anrufen, können Sie einen automatischen Rückruf einleiten. Sie müssen dann nicht manuell wieder erneut versuchen diesen Teilnehmer zu erreichen.

Das System führt "Warten auf Frei / automatischer Rückruf" in den folgenden Varianten aus:

- 1. Sie aktivieren "Warten auf Frei / automatischer Rückruf" bei einem besetzten Teilnehmer. Wenn Sie jetzt den Hörer nicht auflegen, werden Sie automatisch mit dem Zielteilnehmer verbunden, sobald dieser sein Gespräch beendet hat. Sie warten also bis er frei ist.
- 2. Möchten Sie nicht so lange am Hörer warten, legen Sie einfach auf. Führen Sie in der Zwischenzeit andere Gespräche oder warten Sie einfach auf den Rückruf. Sobald der Zielteilnehmer sein Gespräch beendet, ruft das System zuerst Sie an. Nachdem Sie den Rückruf beantwortet haben, wird Ihr Gesprächspartner gerufen. Sollten Sie nicht auf den Rückruf reagieren, löscht das System die eingeleitete Funktion.
- 3. Sie rufen einen Teilnehmer an, der sich nicht meldet. Solange Sie das Freizeichen hören, können Sie den automatischen Rückruf aktivieren. Nachdem der Zielteilnehmer irgendein Gespräch geführt hat, führt das System den Rückruf an Sie aus.

Sie können immer nur einen automatischen Rückruf gleichzeitig einrichten.

#### **Warten auf Frei über Servicecode**

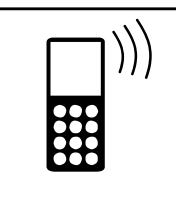

**Sie haben einen Teilnehmer angerufen und hören ein Besetztzeichen**

|   | Display zeigt |
|---|---------------|
| n | "Rückruf >"   |
|   | [Name]        |
|   |               |

**Servicecode 850 für Warten auf Frei wählen**

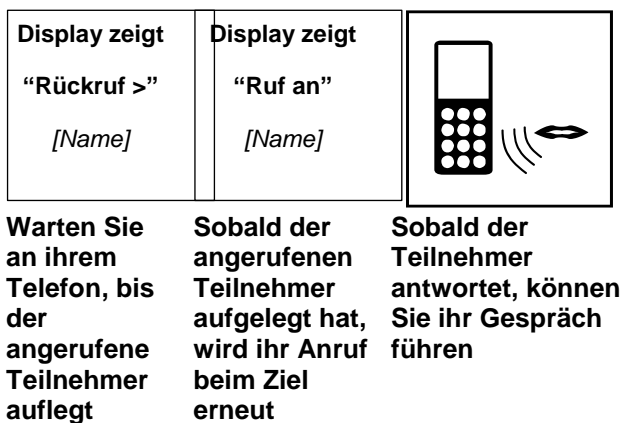

#### **Warten auf Frei über Funktionstaste**

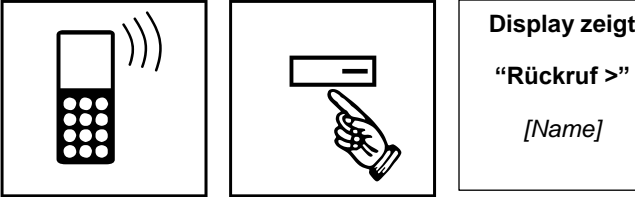

**Sie haben einen Warten auf Frei Teilnehmer angerufen und hören ein Besetztzeichen**

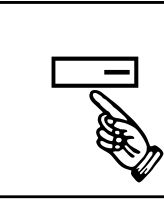

**- Taste drücken (leuchtet rot um das Warten auf Frei anzuzeigen) Teilnehmer** 

**Warten Sie an ihrem Telefon, bis der angerufene auflegt**

**"Rückruf >"**

*[Name]*

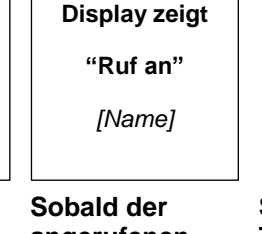

**signalisiert**

**angerufenen Teilnehmer aufgelegt hat, wird ihr Anruf beim Ziel erneut führensignalisiert**

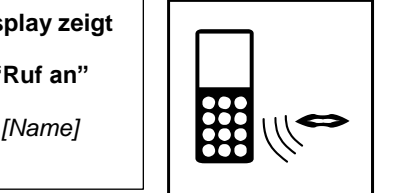

**Sobald der Teilnehmer antwortet, können Sie ihr Gespräch** 

#### **Automatischer Rückruf über Servicecode**

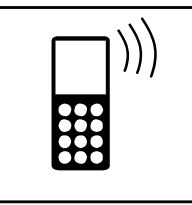

**Sie hören beim angerufenen Teilnehmer ein Besetztzeichen oder der Angerufene antwortet nicht**

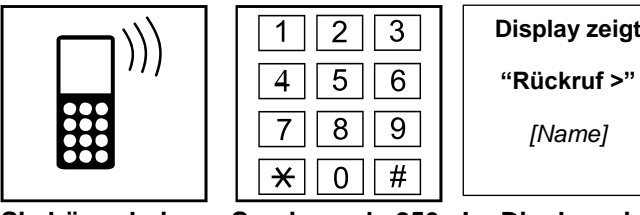

**Servicecode 850 für Warten auf Frei / Automatischer Rückruf wählen**

**Im Display wird der aktivierte Rückruf angezeigt**

**"Rückruf >"**

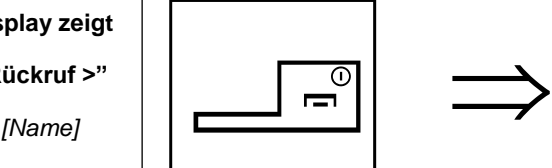

**Rote Taste zum Auflegen drücken**

**Wenn der Zielteilnehmer aufgelegt hat oder erneut aktiv war...**

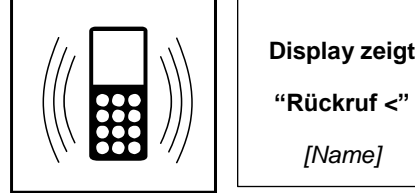

**Ihr Telefon läutet**

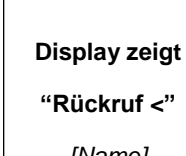

**Sie erhalten die Information über zum Abheben den aktivierten Rückruf** 

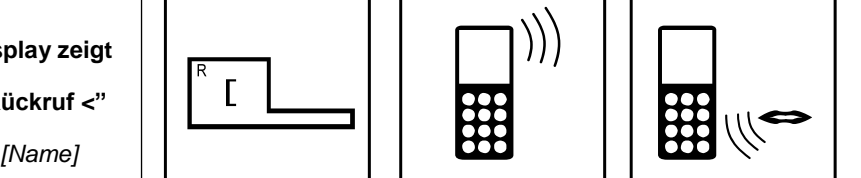

**Grüne Taste drücken**

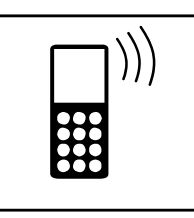

**Der Zielteilnehmer wird gerufen, Sie hören ein Freizeichen**

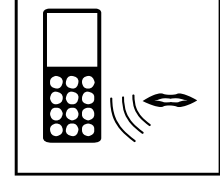

**Sobald der Teilnehmer antwortet, können Sie ihr Gespräch führen**

# **Automatischer Rückruf über Funktionstaste**

**das Warten auf** 

**Rückruf anzuzeigen)**

**über den aktivierten Rückruf** 

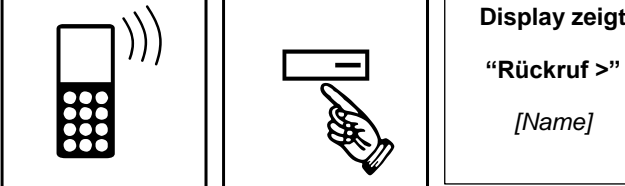

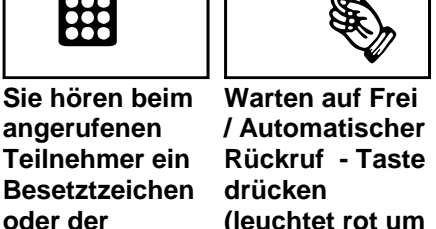

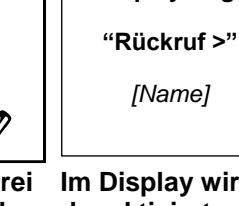

**/ Automatischer der aktivierte Rückruf - Taste Rückruf Im Display wird angezeigt**

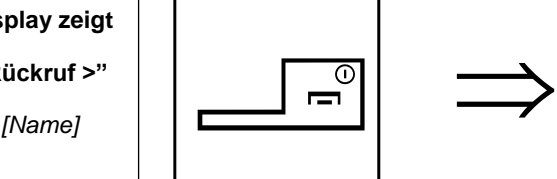

**Rote Taste zum Auflegen drücken**

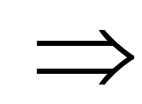

**Wenn der Zielteilnehmer aufgelegt hat oder erneut aktiv war...**

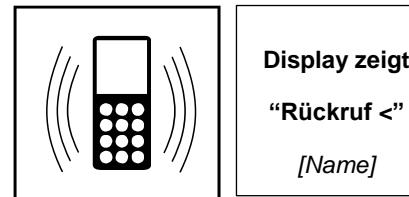

**Angerufene antwortet nicht**

**Ihr Telefon läutet** 

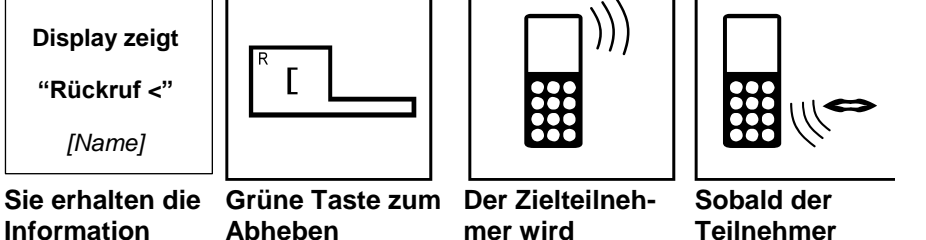

**Grüne Taste zum Abheben drücken**

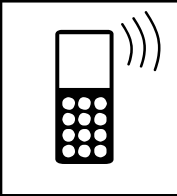

**Der Zielteilnehmer wird gerufen, Sie hören ein Freizeichen**

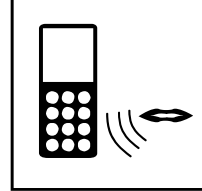

**Sobald der Teilnehmer antwortet, können Sie ihr Gespräch führen**

# <span id="page-21-0"></span>**Konferenz**

#### **Beschreibung:**

Das Merkmal Konferenz ermöglicht es dem Nutzer, zusätzliche interne oder externe Teilnehmer mit in sein Gespräch einzubeziehen. Bis zu einem Maximum von 32 internen oder externen Teilnehmern können in die Konferenz eingebunden werden. Somit kann ein Teilnehmer bis zu 31 interne und/oder externe Teilnehmer in eine Konferenz einbinden (der einleitende Teilnehmer ist der 32. Teilnehmer).

## **Konferenz über Funktionstaste**

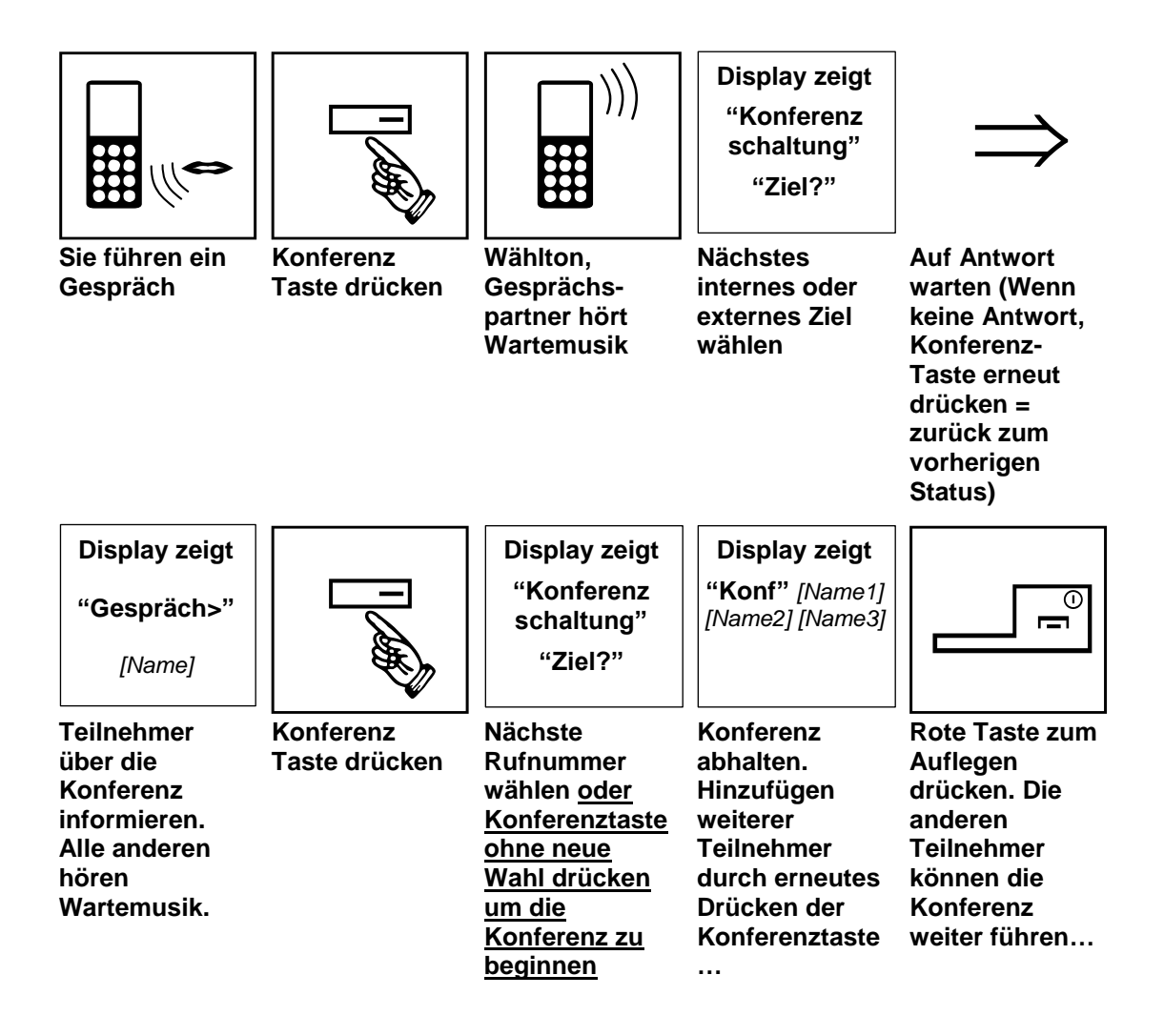

# <span id="page-22-0"></span>**Voicemail (InMail)**

#### **Beschreibung:**

Wenn ihr System die optionale InMail-Voicemail eingebaut hat können Sie entweder die normalen Servicecodes oder, wesentlich komfortabler, über vorprogrammierten Funktionstasten bei iSIP auf ihre Mailbox zugreifen.

Eine blinkende LED und/oder das Voicemail-Symbol informieren über neue Nachrichten. Sie können aber auch auf ihre Mailbox zugreifen wenn keine neuen Nachrichten vorliegen.

## **Zugriff auf ihre Voicemail-Mailbox (InMail) über Servicecode**

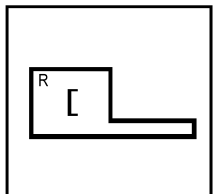

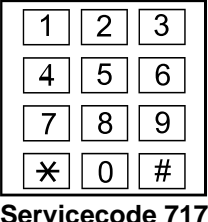

**Grüne Taste zum Abheben drücken**

**wählen**

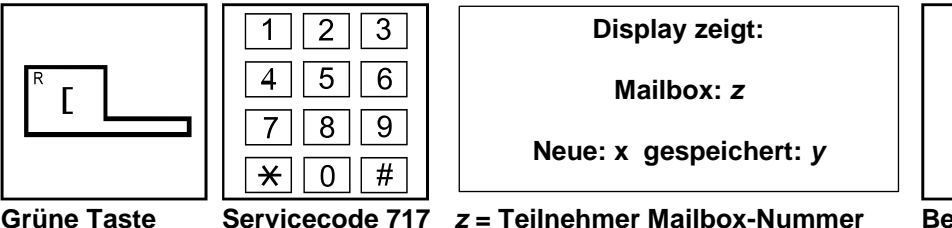

*x* **= Anzahl neuer Nachrichten y = Anz. gespeicherter Nachrichten** 

**Bedienhinweise anhören und Ziffern wählen**

|                            | Häufig genutzte Steuer-Ziffern für die Mailbox Bedienung:                                                                                                    |
|----------------------------|----------------------------------------------------------------------------------------------------|
|                            | 5 = Hören der Nachricht / zur nächsten Nachricht springen<br>3 = Löschen der aktuellen Nachricht<br>$\bullet$<br>22 = Nachricht von Anfang an hören<br>$\bullet$ |
|                            | 0 = Hören der Hauptmenü Optionen<br>$\bullet$<br>9 = Verlassen der Mailbox<br>$\bullet$                                                                          |
| Rote Taste zum<br>Auflegen | Mehr Details finden Sie in der separaten InMail-Anleitung!                                                                                                    |

# **Zugriff auf ihre Voicemail-Mailbox (InMail) über Funktionstaste**

Eine blinkende LED und/oder das Voicemail-Symbol informieren über neue Nachrichten. Sie können aber auch auf ihre Mailbox zugreifen wenn keine neuen Nachrichten vorliegen.

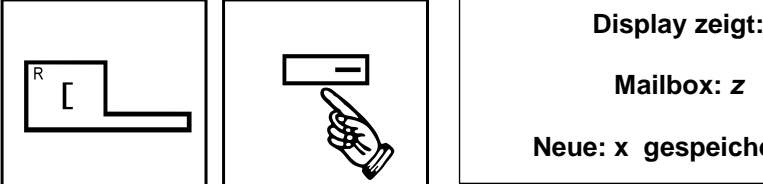

**Grüne Taste** 

**drücken**

**drücken**

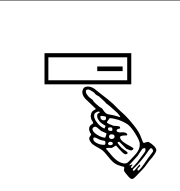

**zum Abheben Mailbox-Zugriff Taste (blinkend) drücken**

*z* **= Teilnehmer Mailbox-Nummer** *x* **= Anzahl neuer Nachrichten**

**y = Anz. gespeicherter Nachrichten** 

**Mailbox:** *z*

Mailbox:  $z$ <br>
Neue: x gespeichert: *y* 

**Bedienhinweise anhören und Ziffern wählen**

**Rote Taste zum Auflegen drücken**

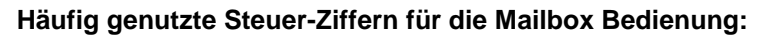

- **5 = Hören der Nachricht / zur nächsten Nachricht springen**
- **3 = Löschen der aktuellen Nachricht**
- **22 = Nachricht von Anfang an hören**
- **0 = Hören der Hauptmenü Optionen**
- **9 = Verlassen der Mailbox**

**Mehr Details finden Sie in der separaten InMail-Anleitung!**

# <span id="page-23-0"></span>**Übersicht ausgewählter Servicecodes**

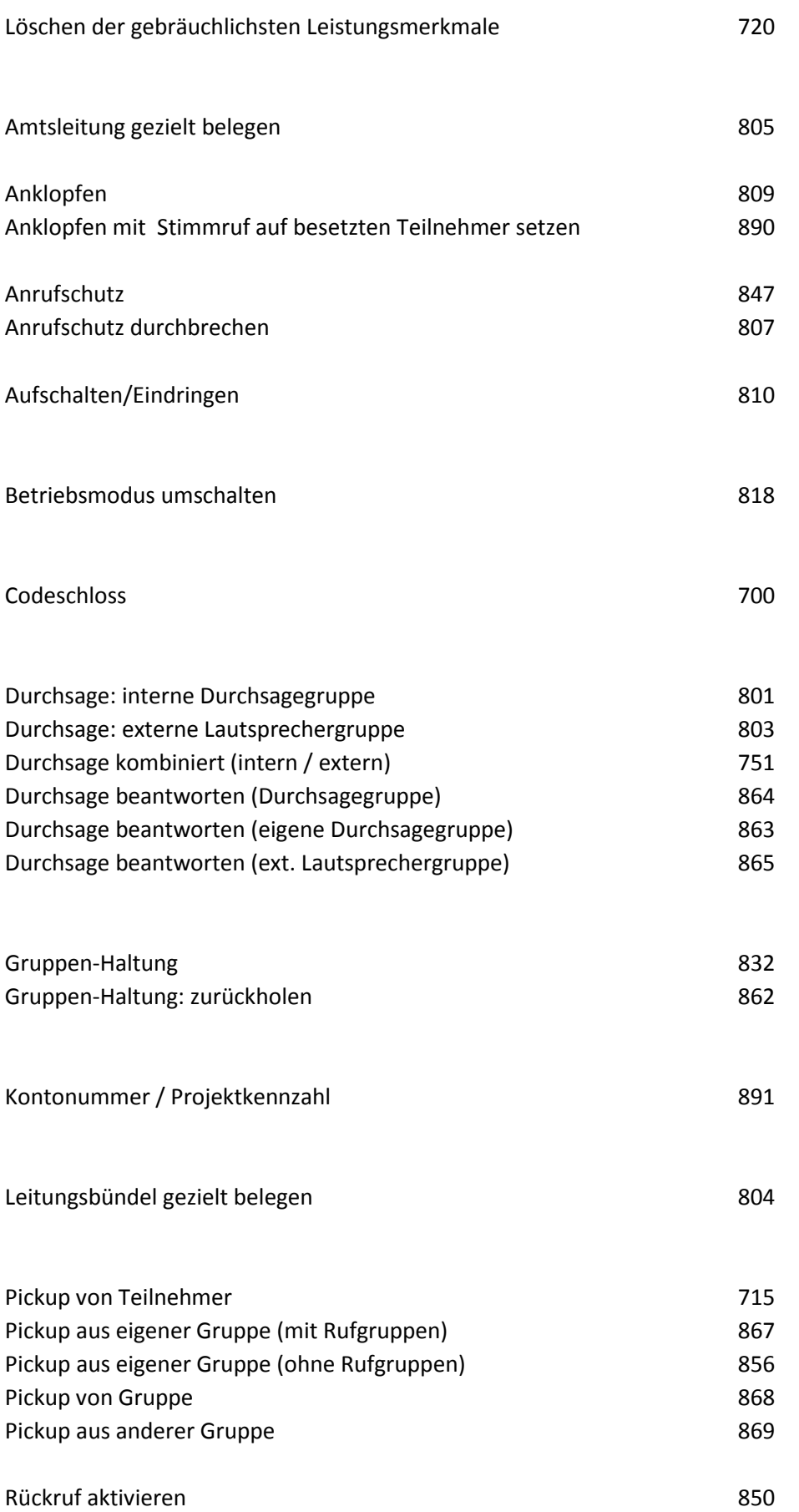

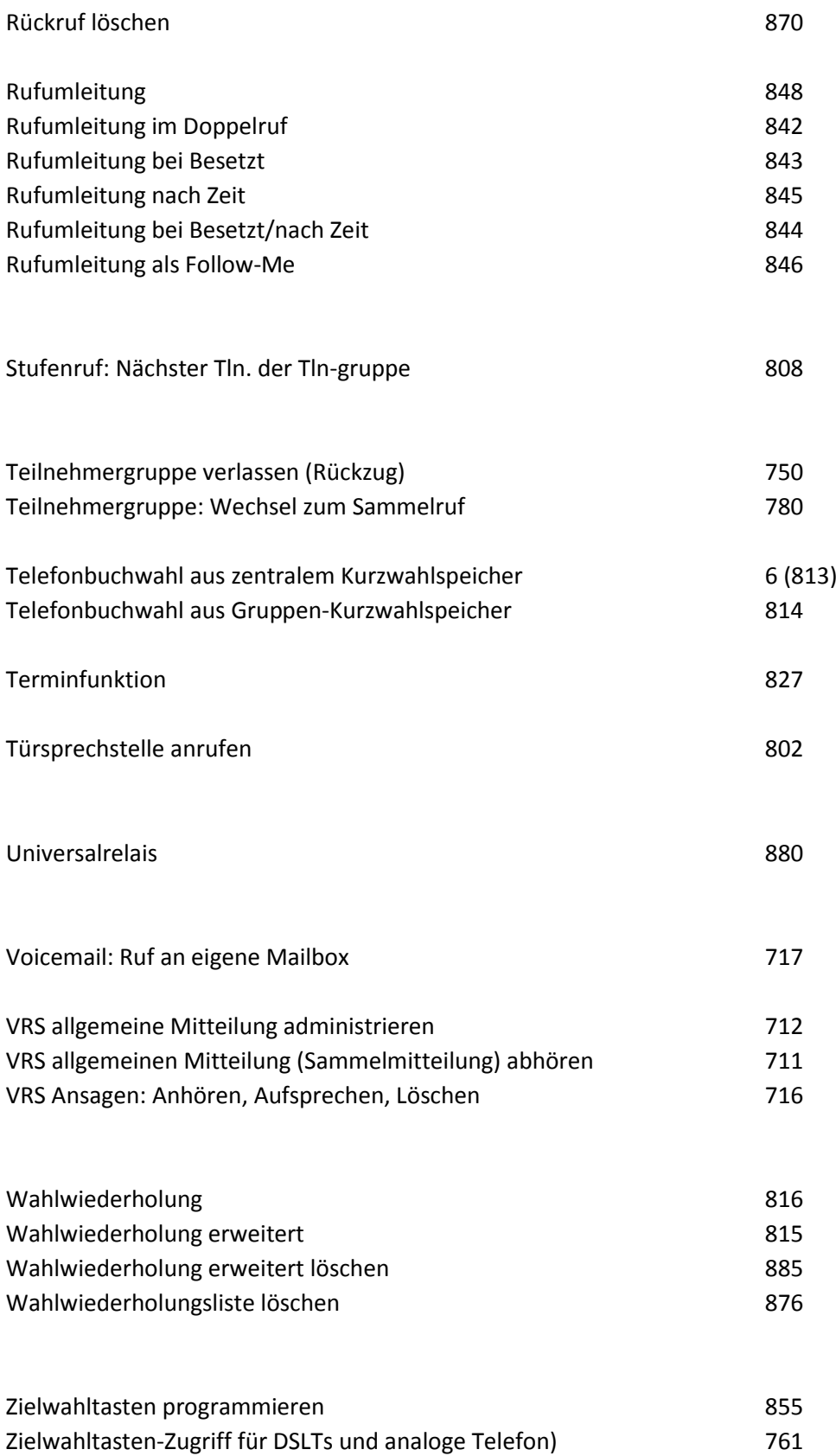

#### *Information zur Entsorgung*

Das hier abgebildete Symbol wurde an Ihrem Produkt angebracht, um Sie darüber zu informieren, dass es nicht als Hausmüll entsorgt werden darf.

Elektrische und elektronische Geräte, einschließlich ihrer Kabel, Stecker und anderer Zubehörteile sollten getrennt entsorgt werden, um einer angemessenen Behandlung oder Wiederverwertung, am besten in einem Fachbetrieb, zugeführt zu werden. Diese getrennte Entsorgung hat signifikante Vorteile: wertvolle Rohstoffe werden wieder verwertet, und die Einbringung möglicherweise schädlicher Substanzen in den Abfallkreislauf wird verhindert. Dies trägt zum Schutz der menschlichen Gesundheit und dem Schutz der Umwelt bei.

Unter Umständen ist das Entsorgen des Produkts in Ihrem Hausmüll unter Strafandrohung verboten.

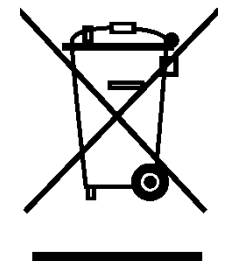

NEC Enterprise Solutions www.nec-enterprise.com

Version 2.00 /10-2016